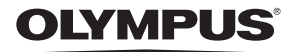

# **Інструкція користувача**

ЦИФРОВА ФОТОКАМЕРА

 $\mu$ 1020/ $\mu$ 1010

# **Посібник користувача**

**UA**

Інструкція зі швидкого початку користування камерою.

**Функції кнопок**

**Функції меню**

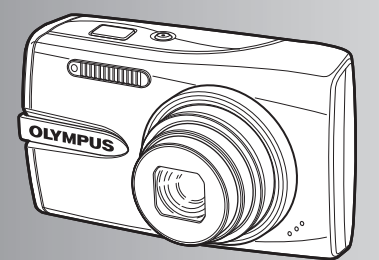

**Друк знімків**

**Використання OLYMPUS Master**

**Детальне ознайомлення з камерою**

**Додаток**

- ( Дякуємо за придбання цифрової фотокамери Olympus. Перш ніж почати користуватися камерою, уважно прочитайте цей посібник для забезпечення оптимальної роботи та подовження терміну служби камери. Зберігайте цей посібник у надійному місці, щоб у майбутньому звертатися до нього за допомогою.
- Радимо зробити кілька пробних знімків, щоб навчитися користуватися камерою, перш ніж робити важливі знімки.
- ( З метою постійного покращення своєї продукції компанія Olympus залишає за собою право оновлювати та змінювати зміст цього посібника.
- Ілюстрації вікон і камери, наведені в цьому посібнику, створено у процесі розробки камери, тому можуть відрізнятися від фактичного вигляду виробу. Пояснення до даних малюнків, якщо це не оговорюється окремо, стосуються моделі µ1020.

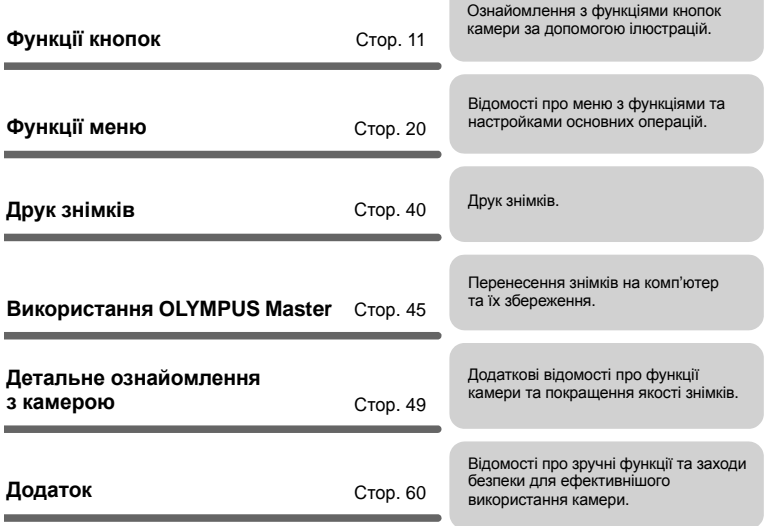

# **Упевніться в наявності таких компонентів (що входять у комплект поставки)**

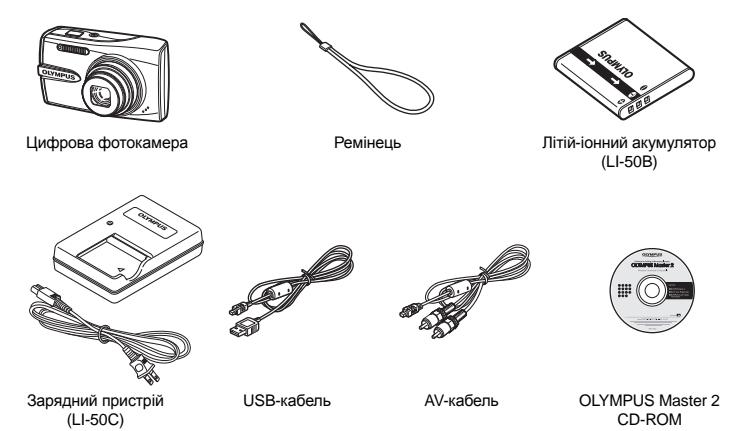

Не відображено: Посібник (цей документ), основна інструкція та гарантійний талон. Вміст комплекту камери може різнитися залежно від місця її придбання.

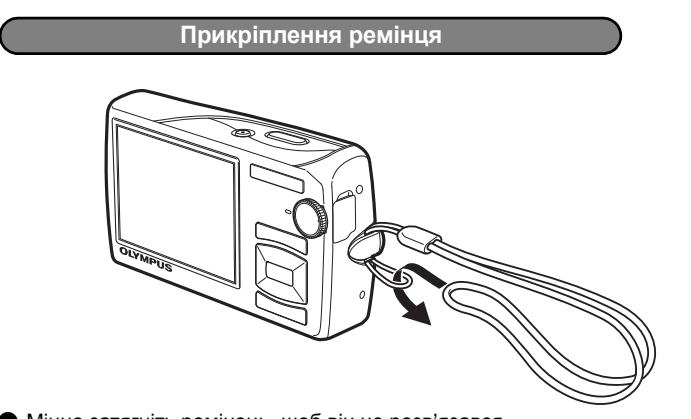

Міцно затягніть ремінець, щоб він не розв'язався.

# **1. Зарядіть акумулятор.**

# **Примітка**

Існує два типи зарядного пристрою для батарей LI-50C, один з кабелем живлення для змінного струму та інший – моноблочного типу. Залежно від регіону де ви придбали камеру тип зарядного пристрою з комплекту буде різнитися. Як приклад, у цьому посібнику ми пояснимо як використовувати зарядний пристрій з кабелем живлення для змінного струму. Якщо вашому комплекті поставки знаходиться моноблочний зарядний пристрій, тоді підключіть його безпосередньо до електричної розетки.

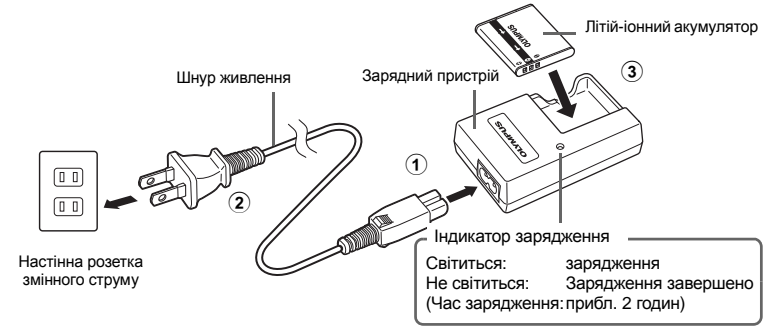

- ( Акумулятор постачається частково зарядженим.
- **2. Вставте акумулятор і карту пам'яті xD-Picture Card (не входить до комплекту).**

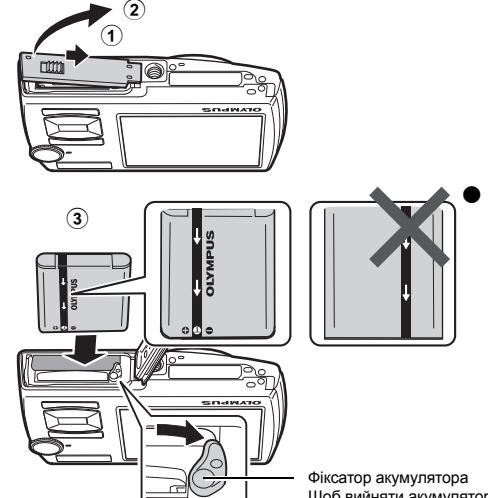

( **Встановіть батереї правильною стороною як зображено на ілюстрації.** Якщо встановити батареї неправильно, камера не увімкнеться навіть якщо натиснути кнопку POWER.

Щоб вийняти акумулятор, перемістіть фіксатор акумулятора у напрямку, показаному стрілкою.

## Контактна ділянка ( **Спрямуйте карту та вставте її в роз'їм так, як показано на рисунку.**

Вставляйте карту на місце, доки не почуєте клацання.

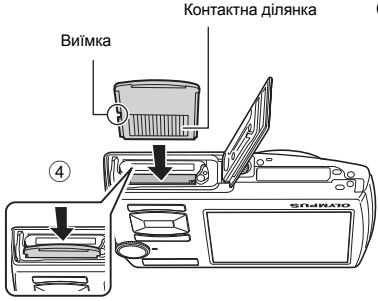

Щоб вилучити карту, повністю натисніть і повільно відпустіть. Потім візьміть карту та вийміть.

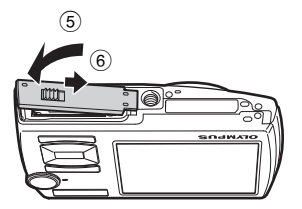

( Ця камера дає змогу виконувати фотозйомку без використання додаткової карти пам'яті xD-Picture Card™ (далі в тексті «карта»). Якщо карту xD-Picture Card не вставлено, фотографії зберігатимуться у вбудованій пам'яті. Додаткову інформацію про вставляння карти див. у розділі «Вставляння та виймання карти» (Стор. 61).

# **Увімкнення камери**

У цьому розділі пояснюється, як перемкнути камеру в режим зйомки.

### **a.** Встановіть диск режимів на  $\overline{M}$

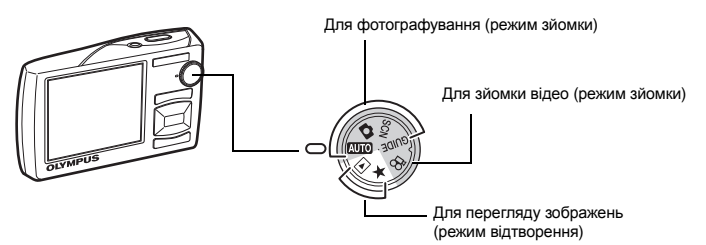

### **Режими фотозйомки**

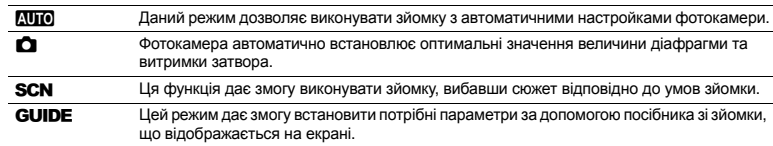

# **2.** Натисніть кнопку POWER.

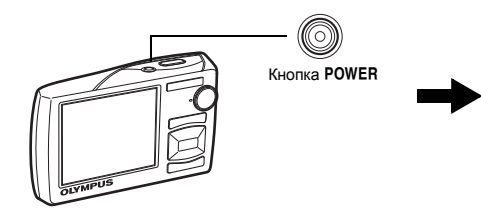

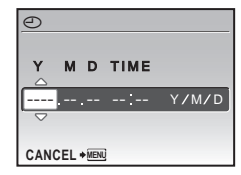

- Якщо дата та час ще не настроєні, відобразиться цей екран.
- ( Щоб вимкнути фотокамеру, натисніть кнопку POWER ще раз.

# **Підказка**

Кнопки зі стрілками  $(\triangle \bigtriangledown \triangle \rangle)$  позначаються у цьому посібнику як  $\triangle \nabla \triangle$ .

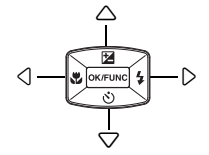

# **Екран настроювання дати та часу**

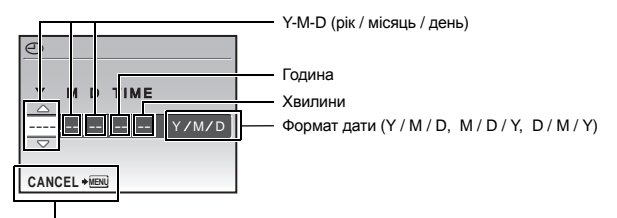

Вихід із настройки.

# **1.** Натисніть кнопку △<del>Σ</del> та кнопку ▽ ், щоб вибрати [Y].

• Перші дві цифри року фіксовані.

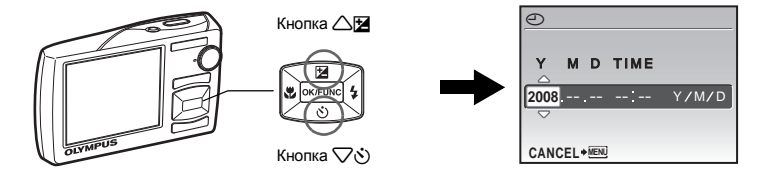

**2. Натисніть** кнопку  $\triangleright$   $\downarrow$ .

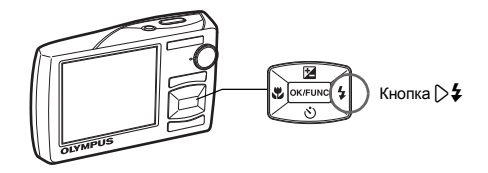

- **3. Натисніть кнопку** △<del>Σ</del> та кнопку ▽  $\diamondsuit$ , **щоб вибрати [M].**
- **4. Натисіть** кнопку  $\triangleright$   $\downarrow$ .

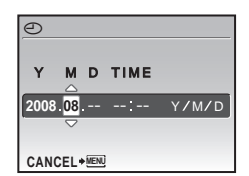

- 5. **Натисніть кнопку**  $\triangle$  **H** та кнопку  $\nabla \phi$ . **щоб вибрати [D].**
- **6.** Натисніть кнопку  $\triangleright$   $\sharp$ .
- **7. Натисніть кнопку**  $\triangle$  **И** та кнопку  $\nabla \circ$ , **щоб вибрати години та хвилини.**
	- Час відображається у 24-годинному форматі.
- **8. Натисніть** кнопку  $\triangleright$   $\frac{1}{4}$ .
- **9.** Натисніть кнопку △<del>[</del> та кнопку ▽  $\diamond$ ), **щоб вибрати [Y / M / D].**

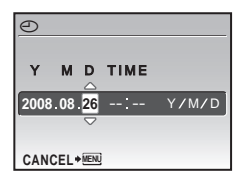

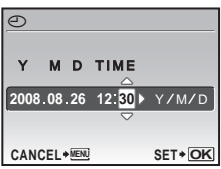

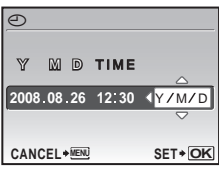

- **10. Після встановлення всіх параметрів натисніть кнопку**  $\boxed{\text{OK/FUNC}}$ .
	- Для точного встановлення часу натисніть кнопку [ОКЛЕНКСР ДКЛ], коли пролунає звуковий сигнал, що означає 00 секунд.

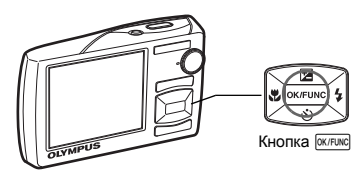

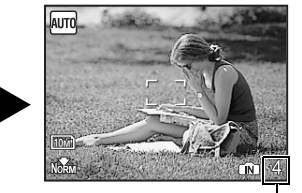

Відображається кількість знімків, яку можна зробити.

# **Фотозйомка**

# **1. Візьміть камеру.**

Горизонтальне положення в полотення Вертикальне положення

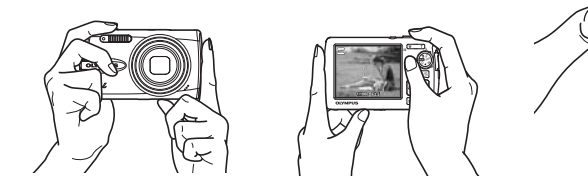

**2. Наведіть фокус.**

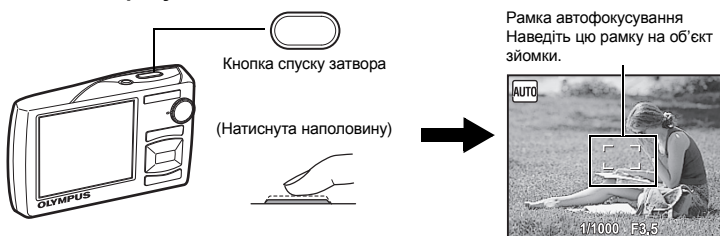

- Коли фокус і експозиція зафіксовані, рамка автофокусування спалахує зеленим світлом. Відображаються витримка затвора та величина діафрагми.
- Якщо рамка автофокусування блимає червоним світлом, це означає, що фокус установлено неправильно. Спробуйте зафіксувати фокус знову.

# **3. Фотографуйте.**

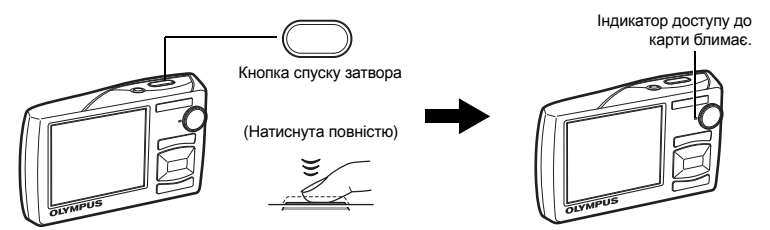

# **Перегляд зображень**

# **1. Установіть перемикач режимів на** q**.**

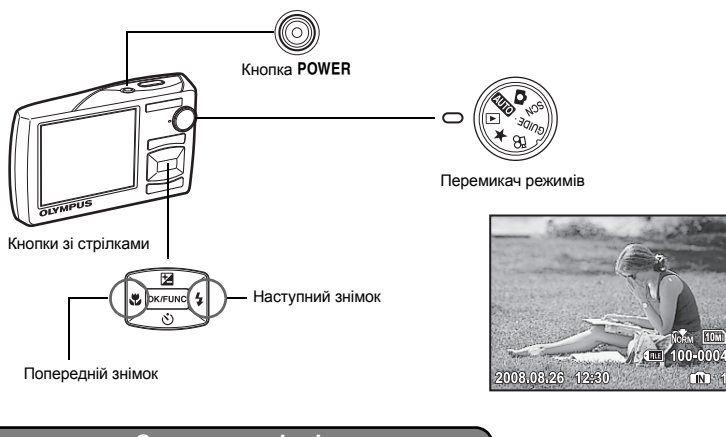

# **Стирання знімків**

- **1. Натисніть кнопку** 4& **та кнопку** 3#**, щоб відобразити знімок, який потрібно стерти.**
- **2. Натисніть** кнопку  $\mathbf{Q}^* / \hat{\mathbf{W}}$ .

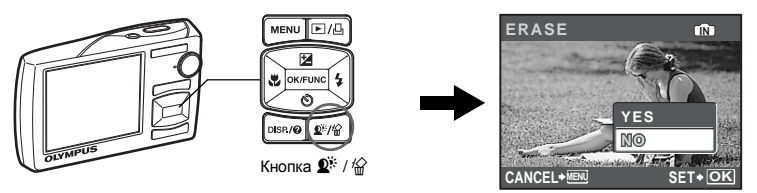

**3. Натисніть кнопку** 1F**, щоб вибрати значення [YES], після чого натисніть кнопку**e**, щоб стерти зображення.**

**OK**

**IN**

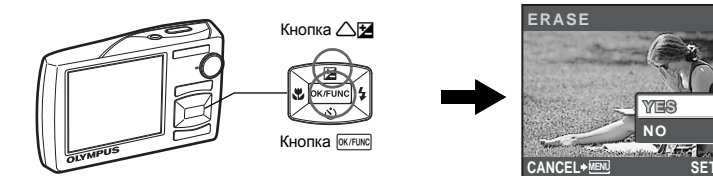

# **Функції кнопок**

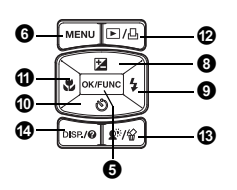

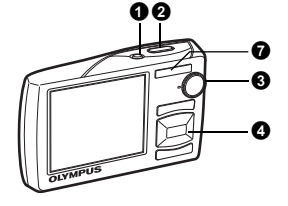

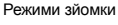

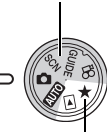

Режими відтворення

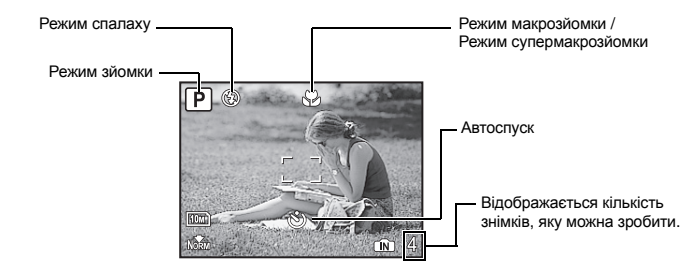

### **• Кнопка POWER**

Увімкнення живлення:

- Режим зйомки
- Висувається об'єктив
- Монітор вмикається

**Кнопка**o **Увімкнення та вимкнення камери**

Режим відтворення • Монітор вмикається

### **Кнопка спуску затвора Режим зйомки** 2

### **Режим фотозйомки**

Установіть перемикач режимі на **ДІЮ, О, SCN** або GUIDE і злегка натисніть кнопку спуску затвора (наполовину). Коли фокус і експозиція зафіксовані, рамка автофокусування спалахує зеленим світлом (фіксація фокуса). Відображаються витримка затвора та величина діафрагми (лише якщо перемикач режимів установлено на **ДПО** або **C)**. Тепер натисніть кнопку спуску затвора до кінця (повністю), щоб сфотографувати.

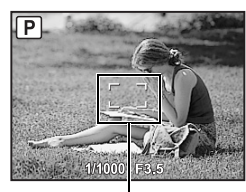

Рамка автофокусування

### **Фіксація позиції фокусування а потім композиція знімок (фіксація)**

Скомпонуйте знімок, зафіксувавши фокус, і натисніть кнопку спуску затвора до кінця, щоб зробити знімок.

• Якщо рамка автофокусування блимає червоним світлом, це означає, що фокус виставлено неправильно. Спробуйте зафіксувати фокус знову.

Значок фіксації автофокусування

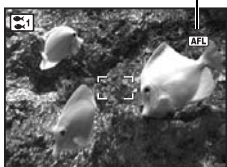

### **Фіксація позиції фокусування (фіксація автофокусування)**

При встановленні сюжетної програми  $\approx$  + • ви можете зафіксувати позицію фокуса, натиснувши  $\nabla$ . Натисніть  $\nabla$ знову, щоб скасувати фіксацію автофокусування.

- $\mathbb{R}$  «SCN (Сюжетна програма) Вибір сюжетної програми відповідно до умов зйомки» (Стор. 25)
- Після зйомки фіксація автофокусування автоматично скасовується.

### **Відеозапис**

Виставте диск режимів у позицію  $\mathfrak{D}$ , потім наполовину натисніть кнопку спуску затвора, щоб зафіксувати фокус, після чого натисніть кнопку спуску затвора до кінця, щоб розпочати зйомку. Натисніть кнопку спуску затвора знову, щоб припинити записування.

• Диск режимів

**Диск режимів Переключення між режимами зйомки та відтворення**

Виставте диск режимів у позицію бажаного режиму (зйомки або відтворення).

### h **Фотографування з автоматичними настройками**

Фотокамера автоматично визначає оптимальні настройки, відповідно до умов зйомки. Такі настройки в меню [CAMERA MENU], як баланс білого та чутливість ISO, змінити не можна.

### K **(P: Program auto) Установлення оптимальної величини діафрагми та витримки затвора**

Фотокамера автоматично встановлює оптимальне значення діафрагми та витримки затвора відповідно до яскравості об'єкта зйомки. Такі настройки в меню [CAMERA MENU], як баланс білого та чутливість ISO можна змінити.

### s**Зйомка з вибором сюжетної програми відповідно до ситуації**

Ви можете виконувати зйомку, вибираючи сюжетну програму відповідно до ситуації.

### **Вибір сюжетної програми / зміна сюжетної програми на іншу**

- Натисніть MENU і виберіть [SCN] у головному меню. За допомогою кнопок $\triangle\nabla$ виберіть сюжет і натисніть  $\overline{\text{OK/FUNC}}$ .
- Після переходу до іншої сюжетної програми більшість настройок буде змінено на стандартні настройки, визначені для кожної сюжетної програми.

 $\mathbb{R}$  «SCN (Сюжетна програма) Вибір сюжетної програми відповідно до умов зйомки» (Стор. 25)

### g**Скористуйтеся посібником зі зйомки для отримання вищої якості зображень**

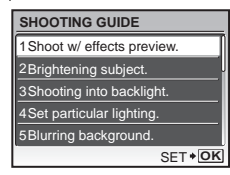

Щоб установити потрібні параметри, дотримуйтесь вказівок, які відображаються на екрані.

- Натисніть кнопку MENU для повторного відображення вказівок.
- Щоб змінити настройку без допомоги вказівок, змініть режим зйомки на інший.
- Настройки функцій, установлені за допомогою посібника зі зйомки, повертаються до стандартних значень після натискання MENU або в разі змінення режиму зйомки.

#### **Зйомка з порівнянням попередніх зображень із різними ефектами** .<br>Виберіть оди із пунктів [1 Shoot w / effects preview ] у меню.

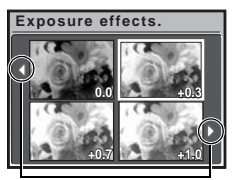

Щоб змінити відображення на дисплеї, скористайтеся кнопками $\langle \uparrow \rangle$ .

Якщо вибрано [Exposure effects.]

### n **Записування відео**

Звук записується разом із відео.

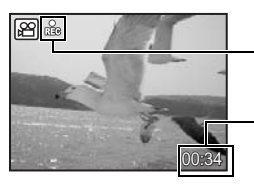

Під час відеозапису ця піктограма світиться червоним.

[SHOOTING GUIDE], щоб переглянути на моніторі багатокадрове вікно з відображенням чотирьох різних рівнів вибраного ефекту зйомки наживо. Ці чотири кадри можна використовувати для порівняння та вибору потрібної настройки або ефекту. • За допомогою кнопок зі стрілками виберіть кадр із потрібними настройками та натисніть **[СКЛЕШАСЬ**, Камера автоматично переключається в режим зйомки та дозволяє знімати із

На моніторі відображається час, що залишився. Коли доступний час запису добігає 0, відеозапис припиняється автоматично.

застосуванням вибраного ефекту.

### q **Перегляд зображень / Вибір режиму відтворення**

Відображається останній зроблений знімок.

- Щоб переглянути інші знімки, використовуйте кнопки зі стрілками.
- Щоб вибрати бажаний режим перегляду (перегляд крупним планом, індексний перегляд або перегляд у хронологічному порядку), використовуйте кнопку зуму.

#### **Відтворення відеозапису**

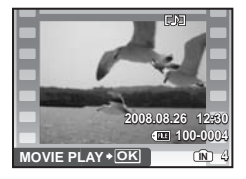

Щоб відтворити відеозапис, увімкніть режим відтворення, виберіть потрібний відеозапис і натисніть кнопку  $\overline{\text{okrunc}}$ .

# **Функції кнопок**

### **Операції під час відтворення відеозапису**

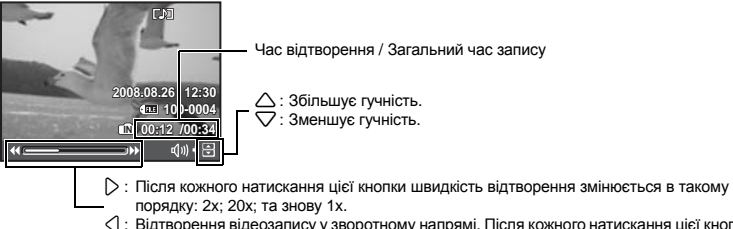

- 4 : Відтворення відеозапису у зворотному напрямі. Після кожного натискання цієї кнопки швидкість відтворення змінюється в такому порядку: 1x; 2x; 20х; та знову 1x.
- Щоб призупинити відтворення, натисніть кнопку [ОК/FUNC].

### **Операції під час паузи**

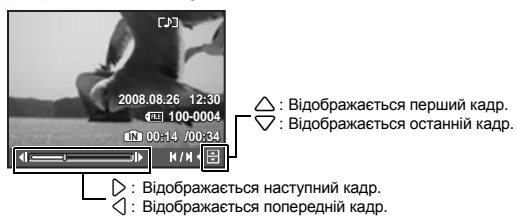

- Щоб продовжити відтворення відеозапису, натисніть кнопку  $\overline{\text{okfewel}}$ .
- Щоб скасувати відтворення відеозапису посередині або під час паузи, натисніть кнопку MENU.

### **Перегляд панорамних знімків, зроблених за допомогою функції [COMBINE IN CAMERA1] [COMBINE IN CAMERA2] (панорамне відтворення)**

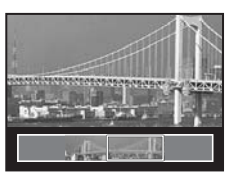

- Виберіть панорамне зображення за допомогою кнопок зі стрілками та натисніть кнопку  $\overline{w}$ кли $\overline{w}$ . Зображення починає автоматично прокручуватися вправо (або вгору).
- Для збільшення або зменшення зображення під час прокручування скористайтеся кнопкою масштабування. Щоб змінити напрям прокручування збільшеного зображення, скористайтеся кнопками зі стрілками.
- Щоб припинити або відновити перегляд зображення в початковому розмірі, натисніть кнопку  $\boxed{\text{OK/FUNG}}$ .
- Щоб вийти з режиму панорамного відтворення, натисніть кнопку **MENU**.
- **IG «PANORAMA Зйомка та поєднання панорамних зображень»** (Стор. 23)

### P **Перегляд вмісту папки «My Favorite»**

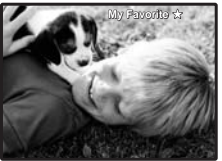

**My Favorite SLIDE-SHOW ADD FAVORITE**

Відображаються знімки, збережені в папці «My Favorite».

- Щоб переглянути інші знімки, використовуйте кнопки зі стрілками.
- Для переключення між відтворенням крупним планом та індексним відтворенням використовуйте кнопку зуму.

Натисніть кнопку **MENU** під час відтворення вмісту папки «My Favorite», щоб відобразити основне меню, а тоді виберіть [SLIDESHOW] або [ADD FAVORITE].

g«SLIDESHOW Відтворення знімків в автоматичному режимі» (Стор. 29)

«ADD FAVORITE Додавання вибраних зображень» (Стор. 30)

# **Стирання зображень із папи «My Favorite» SET + OK**

### YES / NO

**EXIT**\* MEND

- За допомогою кнопок зі стрілками виберіть зображення, яке слід видалити, і натисніть  $\mathbf{Q}^* \cdot / \hat{S}$ . Виберіть [YES], а тоді натисніть  $\overline{\text{okrunc}}$ .
- Під час видалення зображень із папки «My Favorite» оригінальні зображення, збережені у вбудованій пам'яті або на карті, не стираються.

# $\bullet$  Кнопки з стрілками ( $\triangle\nabla\langle|\rangle$ )

За допомогою кнопок із стрілками можна перейти до потрібного сюжету, відтворюваного зображення або пункту меню.

### **Кнопка**e **(OK / FUNC)** 5

Виводить меню функцій, в якому знаходяться функції та настройки, що використовуються під час зйомки. Ця кнопка також використовується для підтвердження вибору.

### **Функції, які можна настроїти в меню функцій**

**IGF «IMAGE QUALITY Зміна якості зображення» (Стор. 22)** 

- «WB Настроювання кольору зображення» (Стор. 26)
- «ISO Змінення чутливості ISO (ISO)» (Стор. 26)
- «DRIVE Використання послідовної (безперервної) зйомки» (Стор. 27)
- «ESP / Зміна ділянки вимірювання яскравості об'єкта зйомки» (Стор. 28)

#### Меню функцій

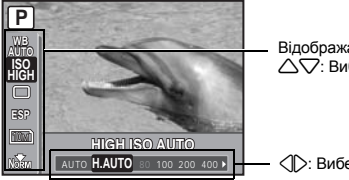

Відображається поточна настройка камери.  $\Delta\nabla$ : Виберіть функцію, яку потрібно встановити.

 $\leq$   $\triangledown$ : Виберіть настройку, а тоді натисніть  $\overline{\text{ow}$  гиха.

### **©** Кнопка MENU (MENU)

Відображає головне меню.

### • Кнопка масштабування

**Кнопка масштабування Наближення / Віддалення об'єкта під час зйомки / Відтворення зображень крупним планом**

### **Режим зйомки: Наближення об'єкта зйомки**

Оптичний зум: 7x

Віддалення: Натисніть W на кнопці зуму.

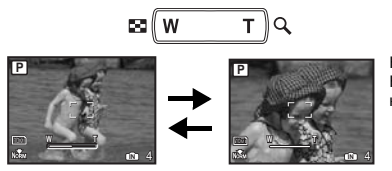

Наближення: Натисніть Т на кнопці зуму.

### **Режим відтворення: Зміна режиму відтворення зображення**

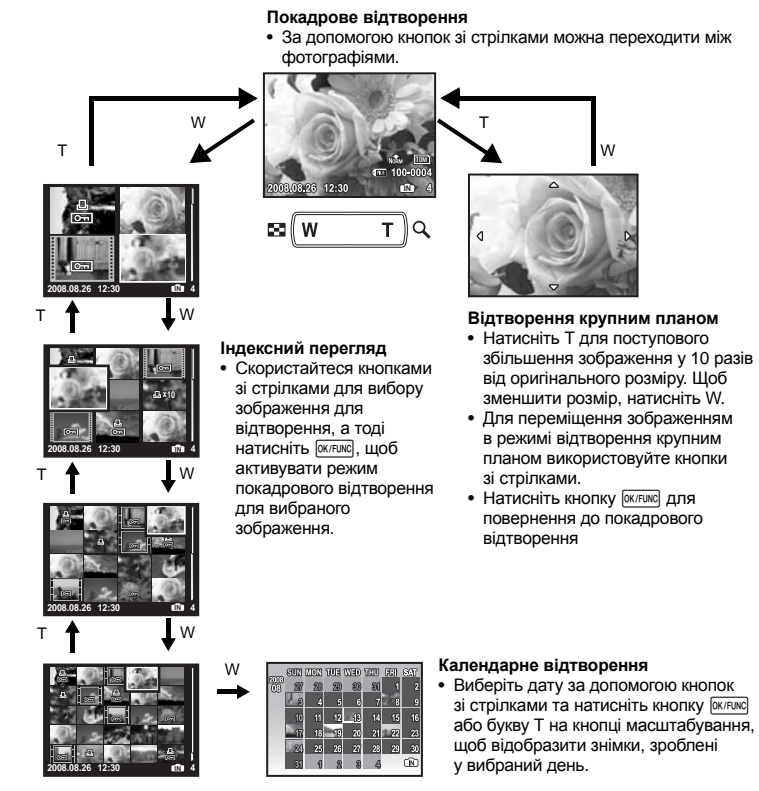

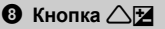

**Кнопка** 1F **Зміна яскравості зображення (компенсації експозиції)**

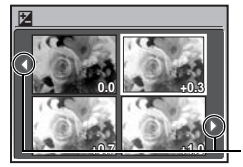

Натисніть  $\triangle$   $\blacksquare$  у режимі зйомки, за допомогою кнопок зі стрілками  $\langle \mathbb{I} \rangle$  виберіть кадр із потрібною яскравістю. Щоб підтвердити вибір, натисніть кнопку $\overline{\text{ok/runc}}$ 

• Діапазон настройки: від –2.0 EV до +2.0 EV.

Шоб змінити відображення на дисплеї, скористайтеся кнопками < $\mathbb{I}$ .

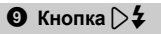

**Кнопка** 3# **Зйомка зі спалахом**

Натисніть  $\triangleright$  **4** в режимі зйомки, щоб вибрати настройку спалаху. Щоб підтвердити вибір, натисніть кнопку милис.

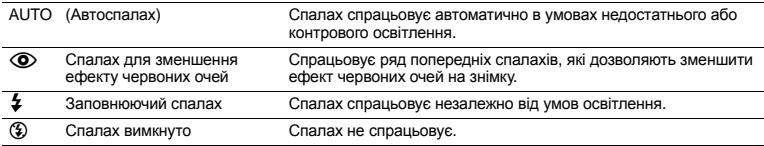

**©** Копка  $\nabla$  $\phi$ 

### **Копка** 2Y **Зйомка з автоспуском**

Щоб активувати, або деактивувати режим автоспуску, в режимі зйомки натисніть кнопку  $\nabla\ddot{\mathbf{C}}$ . Щоб підтвердити вибір, натисніть кнопку [ОК/ГИКС].

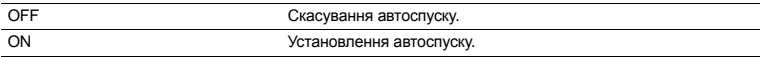

• Після натискання кнопки спуску затвора повністю індикатор автоспуску світиться впродовж приблизно 10 секунд, після цього він блимає приблизно 2 секунди, а тоді робиться знімок.

• Щоб скасувати автоспуск, натисніть  $\nabla \ddot{\cdot}$ ).

• Режим автоспуску автоматично скасовується після першої фотографії.

**Кнопка** 4& **Зйомка зображень із близької відстані (режим макрозйомки)**  $\mathbf \Phi$  Кнопка $\triangle$ Ч

Шоб вибрати режим макрозйомки, натисніть кнопку < № в режимі зйомки. Щоб підтвердити вибір, натисніть кнопку [ОК/ГИКС].

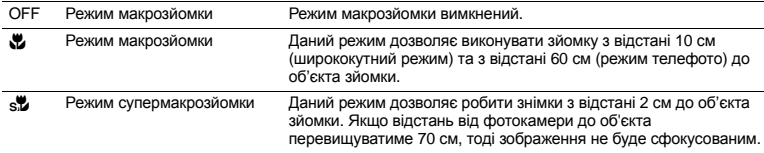

• У режимі супермакрозйомки масштабування та спалах недоступні.

**<sup>1</sup>** Кнопка → / Д

### q **Швидкий перегляд останнього знімка**

Натисніть в режимі зйомки, щоб переключитись у режим відтворення та відобразити останній зроблений знімок.

Натисніть кнопку • ще раз або натисніть кнопку спуску затвора наполовину, щоб повернутись у режим зйомки.

**[G** «► Перегляд зображень / Вибір режиму відтворення» (Стор. 13)

### < **Друк знімків**

Підключіть принтер до камери, відтворіть зображення, яке потрібно надрукувати, у режимі відтворення і натисніть кнопку Д.

**II «EASY PRINT» (Стор. 40)** 

**B** Кнопка  $\mathbf{Q}^* / \mathbf{Q}$ 

### **Кнопка** f **/** S **Освітлення об'єкта зйомки з контровим освітленням / Видалення зображень**

### f **Освітлення об'єкта зйомки з контровим освітленням**

Натисніть кнопку  $\hat{\mathbf{\Omega}}^{i}\in \mathcal{C}$  режимі зйомки, щоб увімкнути або вимкнути технологію регулювання тіні. Шоб установити, натисніть <u>ежне</u>. На моніторі навколо обличчя об'єкта зйомки відображається рамка (крім режиму  $\mathbb{R}/\mathbb{R}$ ). Завдяки цій функції обличчя об'єкта зйомки відображатиметься яскравішим навіть із сильним контровим освітленням, а тло буде відрегульовано з урахуванням правильної експозиції зображення.

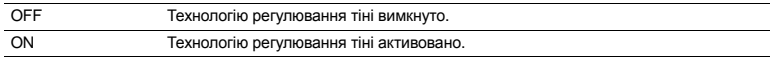

- Рамка на моніторі може з'явитися після затримки в декілька секунд.
- Залежно від об'єкта зйомки, обличчя може бути не виявлено.
- У разі встановлення значення [ON], до настройок застосовуватимуться такі обмеження:
	- Для [ESP / ]] установлюється значення [ESP].
	- Для режиму [AF MODE] встановлено значення [FACE DETECT].
- Технологію регулювання тіні також можна застосовувати для компенсування контрового освітлення на наявних фотографіях.

**IGF «PERFECT FIX Редагування зображень» (Стор. 30)** 

### S **Видалення фотографій**

У режимі відтворення виберіть фотографію, яку слід видалити, і натисніть кнопку  $\hat{w}$ .

• Відновити видалену фотографію не можна. Перед видаленням перевіряйте вибрані фотографії, щоб випадково не стерти потрібні.

 $\mathbb{R}$  « $\mathbb{O}_{\mathbb{H}}$  Захист знімків» (Стор. 33)

### g **Змінення режимів відображення інформаційного наповнення**

Натисніть DISP, щоб змінити відображення на дисплеї у такому порядку:

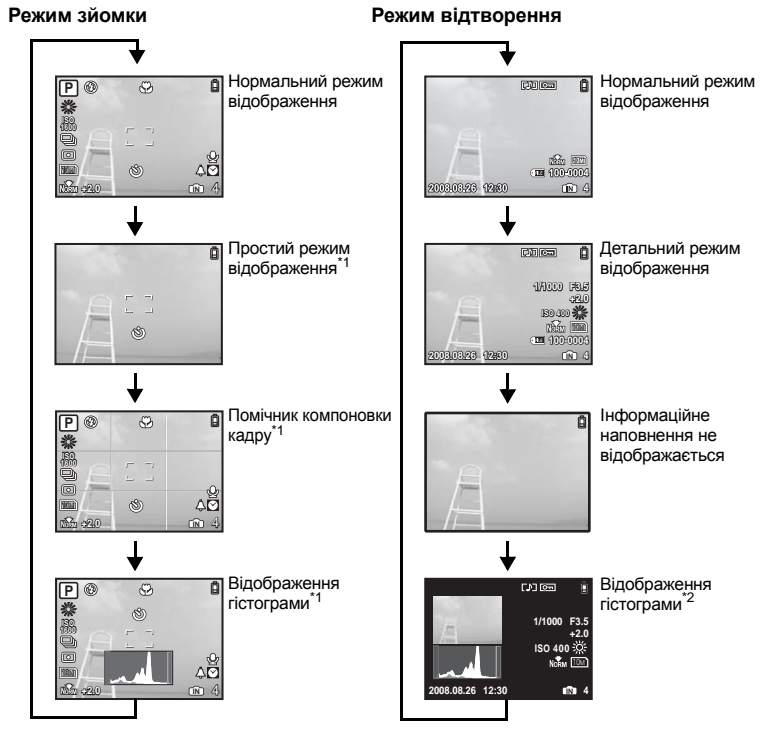

\*1 Ця інформація не відображається, якщо перемикач режимів установлено на  $\mathfrak{P}$  або GUIDE.

\*2 В режимі відтворення відео, ці символи не відображаються.

### E **Відображення посібника з меню**

Sets picture brightness for taking pictures. ESP/ $\boxed{\bullet}$ 

Виберіть пункт меню, натисніть і утримайте кнопку  $\mathbf{\Omega}$ . щоб відобразити посібник із меню, який допоможе краще зорієнтуватися у функціях і настройках.

### **Перевірка часу**

Коли фотокамера вимкнена, натисніть і утримуйте протягом 3 секунд кнопку DISP. /  $\bullet$ , щоб відобразити настройки часу будильника (якщо вибрано [ALARM CLOCK]) і поточного часу.

# **Функції меню**

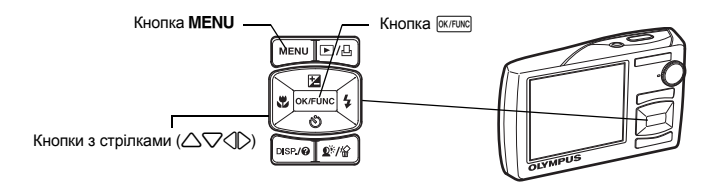

### **Про систему меню**

При натисканні кнопки MENU на моніторі відображається основне меню.

• Зміст головного меню залежить від застосованого режиму експлуатації камери.

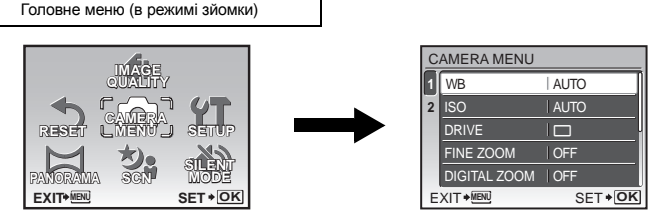

- Якщо вибрані розділи меню [CAMERA MENU], [PLAYBACK MENU], [EDIT], [ERASE] або [SETUP], додатково відображається вікно меню відповідних функцій.
- Якщо перемикач режимів установлено на GUIDE і ви бажаєте встановити настройки за допомогою вказівок, натисніть кнопку MENU, щоб відобразити екран вказівок.

### **Інструкція з виконання операцій**

Під час роботи в меню в нижній частині екрана відображаються кнопки та їх відповідні функції. Ці вказівки допоможуть орієнтуватися в меню.

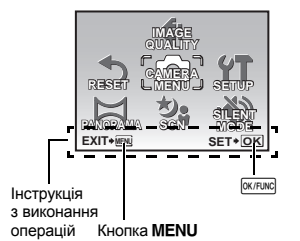

- ВАСК  $\rightarrow$  **MENU** : Виконує повернення до попереднього меню.
- **EXIT → MENU** : Вихід із меню.
- SET → **OK** : Встановлює вибраний параметр.

### **Використання меню**

Нижче наведені пояснення щодо використання меню з для установки [AF MODE] (приклад).

- $1$  Установіть диск режимів на  $\bullet$ .
- *2* **Натисніть**m**, щоб вивести основне меню. Виберіть [CAMERA MENU] та натисніть кнопку**e**, щоб підтвердити ваш вибір.**
	- Режим [AF MODE] є одним із пунктів у меню [CAMERA MENU].
- *3* **Виберіть режим [AF MODE] за допомогою кнопок зі стрілками** 12 **і натисніть кнопку <b>OK/FUNC**.
	- У залежності від режиму зйомки або сюжетної програми деякі настройки можуть бути недоступними.
	- При натисканні $\triangleleft$  на даному екрані курсор перемішується у сектор відображення кількості сторінок. Щоб перейти на наступну сторінку, натисніть  $\triangle\nabla$ , Шоб вибрати пункт меню або функцію, натисніть  $\triangleright$  або  $\overline{6}$   $\overline{6}$ .

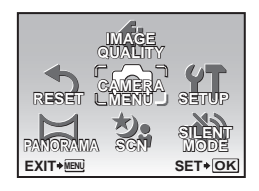

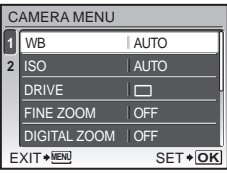

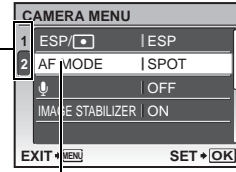

Вибраний пункт виділяється іншим кольором.

Область відображення кількості сторінок: Якщо на одній сторінці знаходиться декілька пунктів меню, відображається цей символ.

- *4* **Виберіть [FACE DETECT], [iESP] або [SPOT]**   $\alpha$  **за допомогою кнопок** зі стрілками  $\triangle \triangledown$ **і** натисніть кнопку  $\boxed{\text{OK/FUNC}}$ .
	- Потрібний пункт меню вибрано, на моніторі відображається попереднє меню. Натисніть кнопку **MENU** для виходу з меню.
	- Щоб скасувати зміни та продовжити роботу в меню, спочатку натисніть кнопку **MENU**, а потім – кнопку  $\boxed{\text{OK/TUNC}}$ .

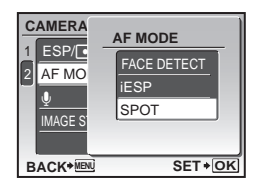

# **Функції** мены<br>Б

### **Меню** режиму зйомки **https://www.info.com/info.com/info.com/info.com/info.com/info.com/info.com/info.com/info.com/info.com/info.com/info.com/info.com/info.com/info.com/info.com/info.com/info.com/info.com/info.com/info.co**

#### **SILENT MODE SETUP IMAGE QUALITY CAMERA RESET MENU PANOR**<br>EXIT\*<sup>M</sup> **SET• OK**  $\Omega$ 6  $\boldsymbol{0}$ 1 8\* <del>1. 2.</del> 2. 1<del>. 1.</del> 0

#### **6** CAMERA MENU

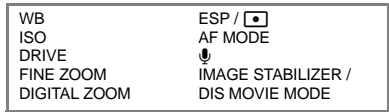

\* Потрібна карта пам'яті OLYMPUS хD-Picture Card.

- 
- **Д** «Функції, доступні в режимі зйомки та сюжетних програмах» (Стор. 58) «Меню SETUP» (Стор. 34)
- Настройки за промовчанням відображаються сірим кольором ().

### **1** IMAGE QUALITY

**IMAGE QUALITY Зміна якості зображення**

Встановлення параметрів [IMAGE SIZE] та [COMPRESSION] ([FRAME RATE] для відео).

### **Режими якості зображення та умови їх застосування**

NORMAL • Звичайна якість зображення.

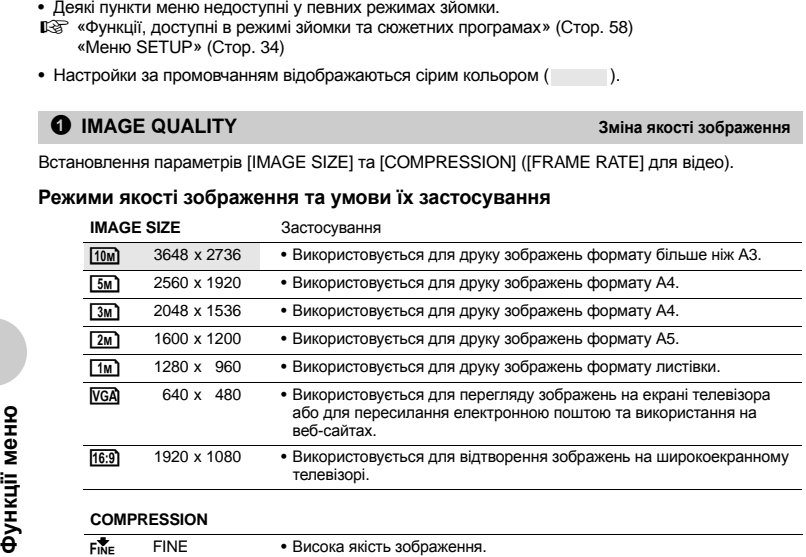

### **Якість відеозйомки**

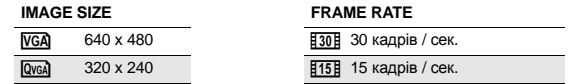

**Д**<sup>•</sup> «Число знімків, які можна зберегти, та тривалість запису відео» (Стор. 53)

### NO / YES

Відновлення параметрів функцій зйомки, встановлених за промовчанням. Диск режимів має бути встановлений у положення GUIDE.

### **Функції повертаються до заводських стандартних настройок**

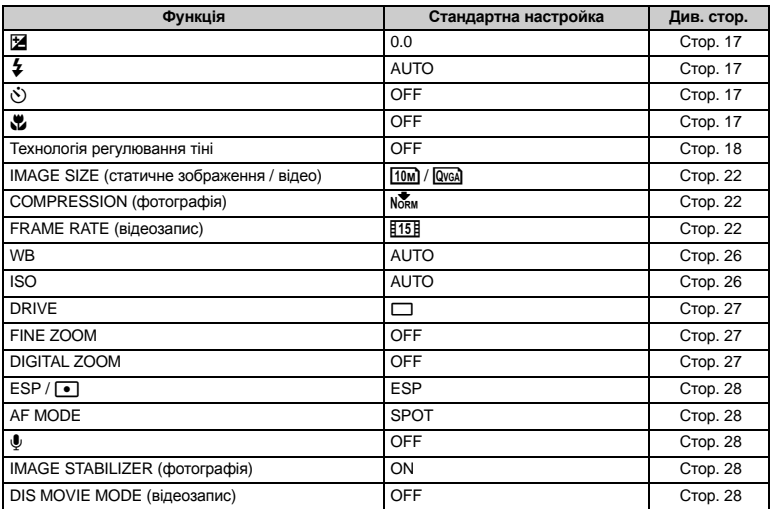

## **3** PANORAMA

### **PANORAMA Зйомка та поєднання панорамних зображень**

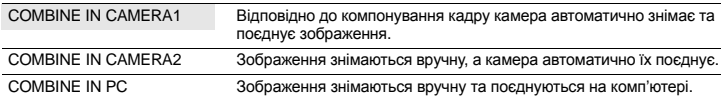

• Режим панорамної зйомки потребує наявності носія Olympus xD-Picture Card.

• Якщо на картці бракує місця, ця функція буде недоступною.

### **[COMBINE IN CAMERA1]**

Відповідно до компонування кадру камера автоматично знімає та поєднує зображення як єдине панорамне зображення. Зберігаються тільки з'єднані зображення.

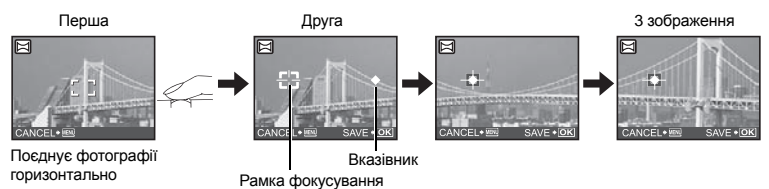

- Зробіть перший знімок.
- Якщо трохи посунути камеру в напрямку наступного знімка, відобразяться рамка фокусування та вказівник.
- Вказівник рухається під час панорамування. Повільно переміщайте камеру, доки вказівник не збігатиметься з рамкою фокусування, після чого зафіксуйте камеру.
- Другий знімок буде зроблено автоматично.
- Після відображення поточного об'єкта зйомки на моніторі зробіть третій знімок так само, як і другий.
- Після зйомки третього знімка зображення автоматично поєднуються, і відображається об'єднаний знімок. Для поєднання тільки двох фотографій перед зйомкою наступного об'єкта натисніть кнопку *ОКЛЕЦІ***Ю.**
- Щоб скасувати створення панорамного зображення під час зйомки, натисніть кнопку **MENU** перед натисканням кнопки [окликс].

### **[COMBINE IN CAMERA2]**

Зображення знімаються вручну, а камера автоматично їх поєднує як єдине панорамне зображення. Зберігаються тільки з'єднані зображення.

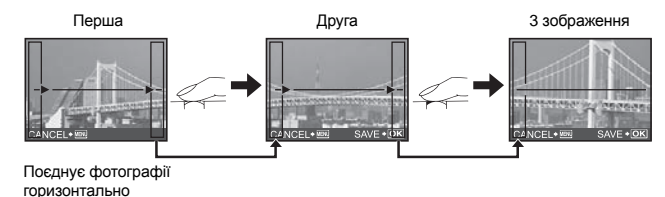

- Скористайтеся кнопками  $\langle \mathbb{D}, \mathbb{H}$ об вказати, з якого краю потрібно поєднати зображення, після чого зробіть перший знімок.
- Переконайтеся, що край другого знімка перекриватиме край першого, і зробіть знімок.
- Зробіть третій знімок так само, як і другий.
- Після зйомки третього знімка зображення автоматично поєднуються, і відображається об'єднаний знімок. Для поєднання тільки двох фотографій перед зйомкою наступного об'єкта натисніть кнопку  $\overline{\text{OK/FUNC}}$ .
- Щоб скасувати створення панорамного зображення під час зйомки, натисніть кнопку **MENU** перед натисканням кнопки [окликс].

## **[COMBINE IN PC]**

Дозволяє створювати панорамні знімки за допомогою програмного забезпечення OLYMPUS Master, включеного у комплект фотокамери.

Поєднує фотографії горизонтально Поєднує фотографії вертикально

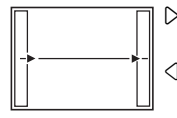

 $\triangleright$ : Наступний знімок приєднується до правого краю. 4 : Наступний знімок

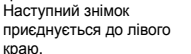

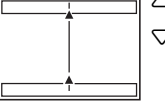

- $\wedge$   $\cdot$  Наступний знімок
- приєднується зверху.  $\nabla$ : Наступне зображення приєднується знизу.

За допомогою кнопок зі стрілками зазначте, з якого боку ви бажаєте приєднувати кадри, після чого скомпонуйте панорамний знімок, переконавшись, що краї знімків, що його складають, перекриваються.

У панорамну зйомку можна включити до 10 знімків. Натисніть кнопку <sup>(оклоко</sup>, щоб вийти з режиму панорамної зйомки.

• У режимі [COMBINE IN PC] (З'єднати в комп'ютері) попереднє зображення не зберігається для позиціонування наступного зображення. Запам'ятайте відображений на моніторі кадр, а тоді скомпонуйте знімок так, щоб краї попереднього зображення у кадрі перекрили краї наступного зображення.

# **Примітка**

- Фокус, експозиція, баланс білого та масштабування фіксуються в першому кадрі та спалах не спрацьовує.
- У режимах [COMBINE IN CAMERA1] / [COMBINE IN CAMERA2] настройки камери автоматично оптимізуються відповідно до цього режиму. У режимі [COMBINE IN PC] зйомка відбувається з останніми вказаними значеннями [ISO] та [SCN] (крім деяких сюжетних режимів).
- У режимі PANORAMA технологія регулювання тіні недоступна.

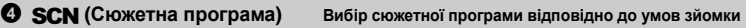

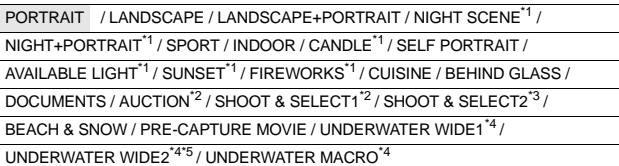

На екрані вибору сюжетної програми відображаються зразки зображень, а також наводиться опис умов зйомки, для яких призначена вибрана сюжетна програма. Можна вибрати тільки, якщо диск режимів встановлений на SCN.

- **IS «Диск режимів Переключення між режимами зйомки та** відтворення» (Стор. 12)
- Після вибору іншої сюжетної програми більшість настройок буде змінено на настройки за промовчанням, визначені для кожної з таких сюжетних програм.
- \*1 Якщо об'єкт зйомки темний, тоді автоматично вмикається функція зменшення шуму зображення. При цьому приблизно удвічі збільшується час зйомки, упродовж якого подальша зйомка є недоступною.
- \*2 Фокусування фіксується по першому кадру.
- \*3 Камера виконує фокусування для кожного кадру.
- \*4 За цих настройок використовуйте водонепроникний футляр.
- \*5 Фокусування фіксується приблизно на 5,0 м.

Екран вибору сюжетної програми

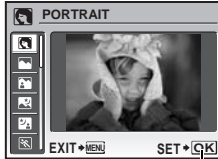

Встановіть сюжетну програму.

# **[**e **SHOOT & SELECT1] / [**f **SHOOT & SELECT2]**

• Дані сюжетні програми дозволяють здійснювати послідовний запис зображень, притримуючи натисненою кнопку спуску затвора.

Після зйомки виберіть зображення для видалення, позначте їх як  $\boldsymbol{\checkmark}$ , після чого видаліть, натиснувши кнопку  $\mathbf{Q}^* / \hat{\mathbf{W}}$ .

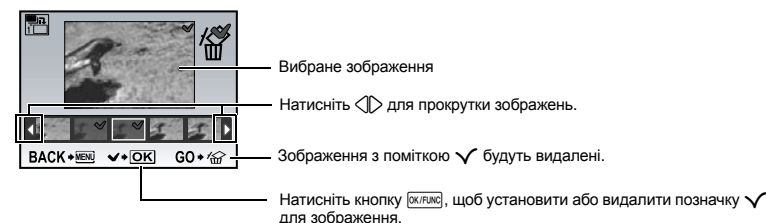

### **[I|**Y **PRE-CAPTURE MOVIE]**

- Після встановлення сюжетної програми записується відео загальною тривалістю 7 секунд, з 2 секунди до та 5 секунди після натиснення кнопки спуску затвора.
- Звук не записується.
- Щоб настроїти параметри [IMAGE QUALITY], виберіть [IMAGE SIZE] із [VGA] або [QvcA], а також [FRAME RATE]  $3$   $[130]$  або  $[115]$ .

### **6** CAMERA MENU

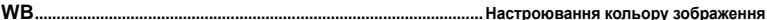

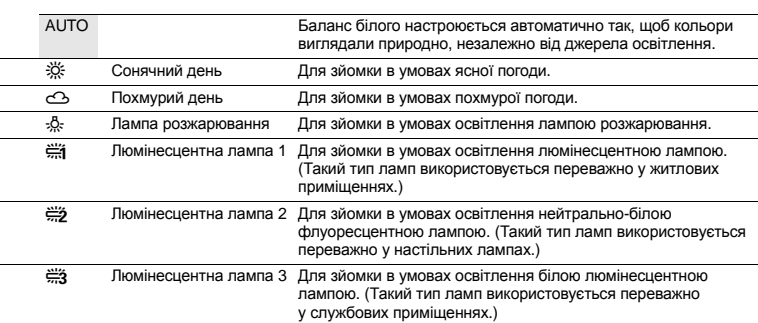

**ISO .................................................................................................................Змінення чутливості ISO (ISO)**

| <b>AUTO</b>                          | Чутливість автоматично настроюється залежно від умов освітлення об'єкта.                                                                                                    |
|--------------------------------------|----------------------------------------------------------------------------------------------------|
| <b>HIGH ISO AUTO</b>                 | Цей режим надає вищу чутливість, ніж режим [AUTO], для мінімізації<br>розмиття, спричиненого переміщенням об'єкта або камери.                                                                                                    |
| 80 / 100 / 200 /<br>400 / 800 / 1600 | Низьке значення знижує чутливість і дозволяє робити чіткі та контрастні<br>зображення в умовах денного освітлення. Чим вище значення чутливості,<br>тим більша чутливість камери до світла та можливість знімати з короткою<br>витримкою затвору та в умовах із недостатнім освітленням. Однак, висока<br>чутливість призводить до виникнення шумів на зображенні, що може надати<br>йому зернистого вигляду. |

### **DRIVE ....................................................................... Використання послідовної (безперервної) зйомки**

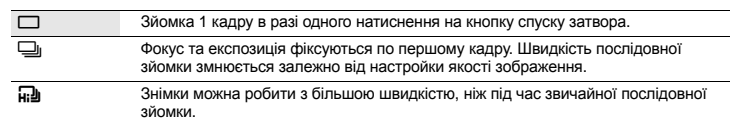

Ви можете зробити послідовний ряд знімків, натиснувши та притримавши кнопку спуску затвора. Фотокамера проводить послідовну зйомку, поки ви не відпустите кнопку спуску затвору.

- Якщо вибрано [W], настройки матимуть такі обмеження.
	- Можна вибрати режим спалаху  $\sharp$  1 або  $\widehat{ }$  ( $\sharp$ ) ( $\mu$ 1020). Режим спалаху встановлюється на [\$] (µ1010).
	- Чутливість [ISO] встановлюється на [AUTO].
	- Параметр  $IMAGE$  SIZEI обмежено до  $I3M$  і нижче.
	- Параметри [FINE ZOOM], [DIGITAL ZOOM] та [ $\ddot{o}$ ] недоступні.

**FINE ZOOM ................................................................. Наближення без зменшення якості зображення**

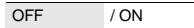

Дана функція дозволяє використовувати максимальний 40-кратний зум за допомогою поєднання оптичного зуму та функції вирізання зображення. Ця функція не погіршить якість зображення, оскільки вона не перетворює дані з меншою кількістю пікселів на дані з більшою кількістю пікселів.

- Доступні параметри масштабування залежать від настройок [IMAGE QUALITY].
- Параметр [IMAGE SIZE] обмежено до [[5м]] і нижче.

# **DIGITAL ZOOM.............................................................................................Наближення об'єкта зйомки** OFF / ON

Цифрове масштабування в поєднанні з оптичним забезпечує більш потужне збільшення, може застосовуватися для зйомки з близької відстані. (Оптичне масштабування x цифрове масштабування: максимально 35х)

• Ця функція є недоступною, якщо для [FINE ZOOM] установлено значення [ON].

Оптичне масштабування Цифрове масштабування

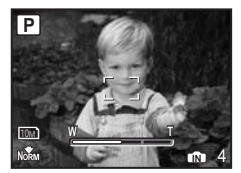

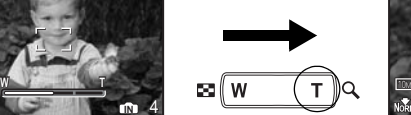

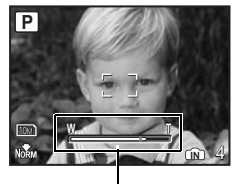

Панель масштабування<br>Біла ділянка: Ділянка с

Ділянка оптичного масштабування Жовта ділянка: Ділянка цифрового масштабування

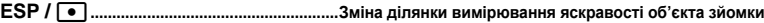

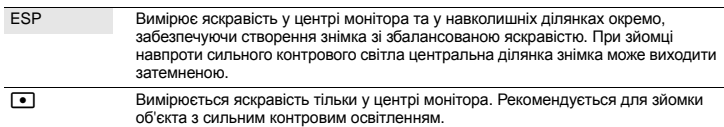

**AF MODE ........................................................................................................ Зміна області фокусування**

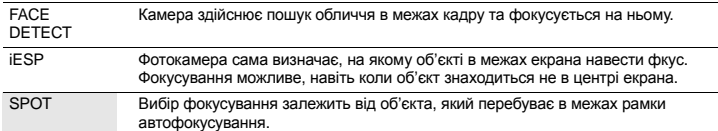

об'єкта зйомки.

R **..............................................................................................................Запис звучання разом із знімками** OFF / ON Мікрофон

• Навіть якщо активовано функцію [FACE DETECT], обличчя може не виявлятись, це залежить від<br>
об'єкта зйомки зображення буде виконувати запис звучання разом із знімками<br>
Мікрофон<br>
Якщо вибрати параметр [ON], тоді камера уп Якщо вибрати параметр [ON], тоді камера упродовж 4 секунд після зйомки зображення буде виконувати запис звуку. Під час запису направте мікрофон камери на джерело звучання, яке ви бажаєте записати.

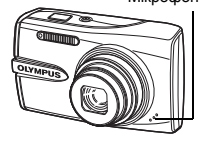

### **IMAGE STABILIZER (фотографія) / DIS MOVIE MODE (відеозапис)........Зйомка за допомогою функції стабілізації зображення**

OFF / ON

Виберіть для увімкнення / вимкнення стабілізації зображення.

Значеннями, встановленими за промовчанням для функцій [IMAGE STABILIZER] (фотографія) та [DIS MOVIE MODE] (відеозапис), є [ON] та [OFF] відповідно.

- Під час зйомки камерою, зафіксованою у стабільному положенні (на штативі), для цього параметра слід установити значення [OFF].
- Якщо камера дуже тремтить, стабілізувати зображення не можна.
- За дуже довгої витримки затвора (наприклад, у режимі фотозйомки або під час зйомки вночі) функція стабілізації зображення може не завжди бути ефективною.
- Якщо для функції [DIS MOVIE MODE] (відеозапис) під час зйомки встановлено значення [ON], записані зображення будуть дещо збільшеними.

# **6 SILENT MODE**

**SILENT MODE Вимкнення звуків фотокамери**

OFF / ON

Дана функція дозволяє вимкнути звуки операцій, які лунають під час зйомки та відтворення, а також сигнали попередження, звуки затвора тощо.

### **Меню режиму відтворення** q P

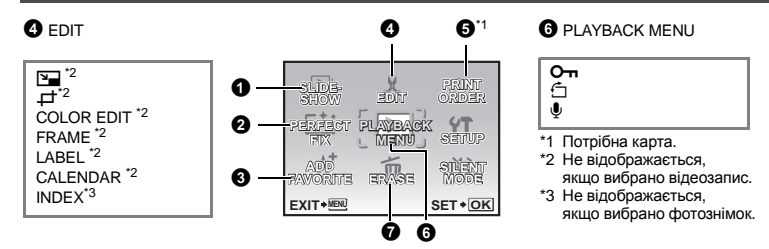

П «Меню SETUP» (Стор. 34)

«SILENT MODE Вимкнення звуків фотокамери» (Стор. 28)

• Настройки за промовчанням відображаються сірим кольором ( ).

# **0** SLIDESHOW

### **SLIDESHOW Відтворення знімків в автоматичному режимі**

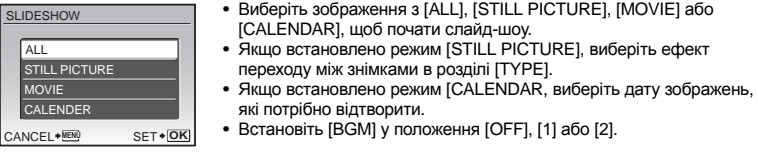

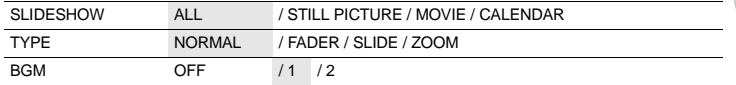

• Після встановлення [BGM] натисніть  $\overline{w}$ южий, щоб розпочати перегляд слайд-шоу.

• Натисніть кнопку  $\overline{\text{ocrow}}$  або MENU, щоб скасувати слайд-шоу.

# <sup>2</sup> PERFECT FIX

Записане зображення після редагування записується як нове.

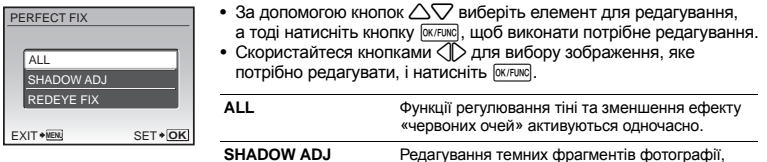

- Не можна застосувати для відеозаписів, фотографій, зроблених іншою камерою, а також попередньо корегованих або редагованих зображень.
- На деяких зображеннях редагування може не дати бажаного результату.
- Редагування зображення може призвести до незначної втрати його якості.

### **3** ADD FAVORITE

#### **ADD FAVORITE Додавання вибраних зображень**

які з'явилися внаслідок контрового освітлення.

Ця функція дає змогу окремо зберегти ваші улюблені зображення у вбудованій пам'яті фотокамери. Ви можете зберегти до 9 улюблених зображень.

 $\mathbb{R}$  «  $\bigstar$  Перегляд вмісту папки ‹My Favorite›» (Стор. 15)

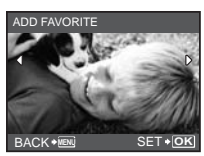

• Виберіть зображення за допомогою кнопок зі стрілками та натисніть кнопку  $\overline{\text{OK/FUNC}}$ .

**REDEYE FIX** Усунення ефекту «червоних очей».

- Зареєстровані фотографії не можна видалити, навіть за допомогою форматування вбудованої пам'яті.
- Збережені зображення використовувати як зображення для привітального екрана або як фонові зображення для меню.
- **IG** «PW ON SETUP Настройка привітального екрану та гучності» (Стор. 35)
	- «MENU COLOR Настройка кольору та тла меню» (Стор. 35)

# **Примітка**

• Зауважте, що збережені зображення недоступні для редагування, друку, копіювання на карту, перенесення на комп'ютер і перегляду на комп'ютері.

# **g** edit

Змінює розмір зображення та зберігає його як новий файл. Q**........................................................................................................................ Зміна розміру зображення**

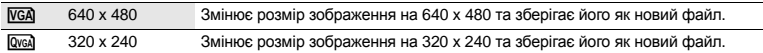

P**................................................................................................................ Вирізання частини зображення**

Визначає та вирізає частину зображення та зберігає у новому файлі.

- Виберіть знімок за допомогою кнопок  $\langle \mathbb{D} \rangle$  і натисніть кнопку  $\sqrt{N}$ еже.
- За допомогою кнопок зі стрілками та кнопки масштабування виберіть розташування та розмір рамки вирізання й натисніть  $KH$ ОПКУ  $Q$ К/FUNC
- Ця функція недоступна, якщо вибрано панорамне зображення.

### **COLOR EDIT ............................................................................................Змінення кольору зображення**

**<sup>W</sup> <sup>T</sup> SET OK**

Ця функція змінює колір зображення та зберігає його як новий файл.

- $\text{Co}$ lов еріт  **Виберіть знімок за допомогою кнопок**  $\text{O}$  і натисніть кнопку  $\text{O}(\text{K}t)$ .
	- Виберіть за допомогою кнопок зі стрілками потрібний колір, а тоді натисніть  $\overline{\text{OK/FUNC}}$ .

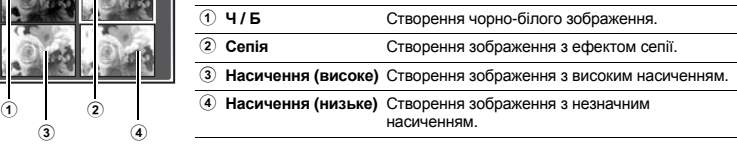

# **FRAME ................................................................................................. Додавання до зображення рамок**

Дана функція дозволяє вибрати рамку, вставити в неї зображення та зберегти його як нове зображення.

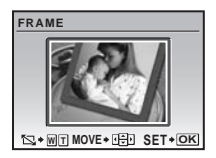

3 4

- Виберіть зображення, до якого слід додати рамку, за допомогою кнопок  $\Diamond$  і натисніть кнопку  $\circ$ клюте. (Натисніть  $\triangle\bigtriangledown$  для повороту зображення на 90 градусів за або проти годинникової стрілки.)
- Виберіть рамку за допомогою кнопок  $\langle \mathbb{D} \rangle$  і натисніть кнопку  $\langle \mathbb{C} \rangle$ .
- За допомогою кнопок зі стрілками т кнопки масштабування настройте розташування та розмір зображення та натисніть кнопку **OK/FUNC**.
- Ця функція недоступна, якщо вибрано панорамне зображення.

#### **LABEL...................................................................................................Додавання до зображення ярлика**

Дана функція дозволяє вибрати ярлик, додати його до зображення та зберегти зображення у новому файлі.

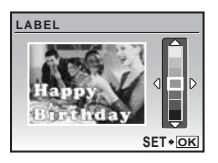

- Виберіть знімок за допомогою кнопок  $\langle \mathbb{D} \rangle$  і натисніть кнопку  $\langle \mathbb{R} \rangle$
- Виберіть підпис за допомогою кнопок  $\langle \mathbb{D} \rangle$  і натисніть кнопку  $\langle \mathbb{R} \rangle$ . (Натисніть  $\triangle\nabla$ , шоб повернути ярлик на 90 градусів за або проти годинникової стрілки.)
- За допомогою кнопок зі стрілками та кнопки масштабування виберіть розташування та розмір підпису та натисніть кнопку  $\overline{6}$ клякс.
- За допомогою кнопок зі стрілками настройте колір підпису та натисніть кнопку **ГОК/FUNC**.
- Ця функція недоступна, якщо вибрано панорамне зображення.

### **CALENDAR ..................................................................................Створення календаря з зображенням**

Дана функція дозволяє вибрати формат календаря, вставити в нього зображення та зберегти його в новому файлі.

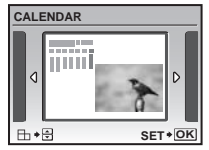

- Виберіть знімок за допомогою кнопок  $\langle \mathbb{D} \rangle$  і натисніть кнопку  $\langle \mathbb{R} \rangle$ теже.
- Виберіть календар за допомогою кнопок  $\triangleleft\triangleright$  і натисніть кнопку @ ® ® ® (Натисніть ∆√ для повороту зображення на 90 градусів за або проти годинникової стрілки.)
- Встановіть дату календаря та натисніть кнопку [ОКЛЕЦКСЕ ].
- Ця функція недоступна, якщо вибрано панорамне зображення.

**INDEX .................................................................................. Створення індексних знімків із відеозапису**

Ця функція дозволяє вирізати до 9 кадрів з відеозапис та зберегти їх у вигляді нових зображень (INDEX) із піктограмою для кожного з них.

- Виберіть відео за допомогою  $\langle \mathbb{I} \rangle$ , а тоді натисніть  $\overline{\text{okrunc}}$ .
- На моніторі відображається панель [BUSY].

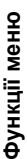

# INDEX BACK **MENU** SET **OK**

# **6 PRINT ORDER**

 $P$ езервування друку (DPOF)

Ця функція дозволяє вам зберігати дані друку (кількість екземплярів і дані про дату час) разом із збереженими на картці фотографіями.

**IGF** «Настройки друку (DPOF)» (Стор. 43)

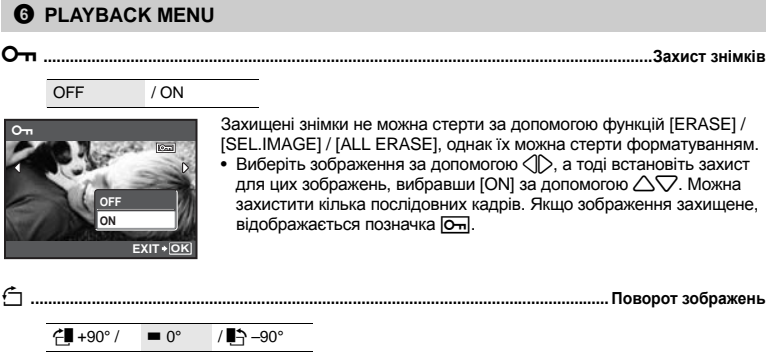

Знімки, зроблені у вертикальному положенні камери, під час відтворення відображаються горизонтально. Дана функція дає змогу повертати ці зображення для їх вертикального відображення на моніторі та зберігати їх нову орієнтацію навіть після вимкнення камери.

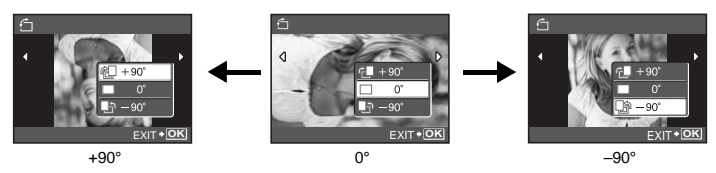

Виберіть зображення із  $\Diamond$  та скористуйтеся  $\triangle \bigtriangledown$ , щоб вибрати [ $\angle$ **]** +90°], [ $\blacksquare$  0°], або [ $\blacktriangledown$ -90°]. Можна обернути кілька послідовних кадрів.

R **................................................................................................................. Додавання звучання до знімків** YES / NO

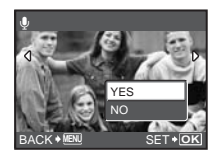

- Запис звучання триває упродовж приблизно 4 секунд.
- За допомогою кнопок $\langle \mathbb{I} \rangle$  виберіть знімок, кнопками  $\triangle \triangledown$ виберіть [YES], а тоді натисніть <sup>[ок/ғикс</sup>], щоб розпочати запис. • На моніторі відображається панель [BUSY].

*O* ERASE

Захищені фотографії не можна видалити. Перед видаленнями захищених фотографій спершу скасуйте захист. Відновити видалену фотографію не можна. Перед видаленням перевіряйте вибрані фотографії, щоб випадково не стерти потрібні.

- Стираючи зображення, яке зберігається у вбудованій пам'яті, переконайтеся у відсутності в камері карти пам'яті.
- Щоб стерти зображення, яке зберігається на карті пам'яті, вставте карту пам'яті в камеру перед тим, як активувати функцію стирання.
- Ви можете вибрати на моніторі, яка пам'ять буде використовуватися: вбудована або карти.
- $\mathbb{R}$  «Використання вбудованої пам'яті або картки» (Стор. 61)

**SEL. IMAGE.................................................................................. Вибір режиму покадрового стирання**

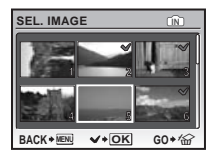

**Меню SETUP**

- За допомогою кнопок зі стрілками виберіть зображення та натисніть кнопку  $\boxed{\text{OK/FUNC}}$ , щоб додати  $\sqrt{\ }$ .
- Натисніть кнопку [ОКЛЕЦКСРОВУ, ЩО СКАСУВАТИ ВИбір.
- Після позначення окремих знімків для стирання натисніть кнопку  $\mathbf{Q}^* / \hat{\mathbf{W}}$ .
- Виберіть [YES] і натисніть кнопку  $\overline{\text{OK/FUNC}}$ .

### **ALL ERASE.............. Стирає всі зображення, які зберігаються на вбудованій пам'яті або на карті**

• Виберіть [YES] і натисніть кнопку **ГОКЛЕЛИС**.

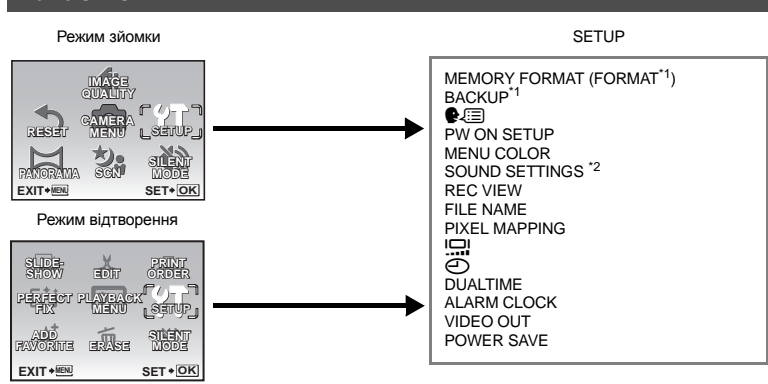

\*1 Потрібна картка.

\*2 Ця функція недоступна в режимі [SILENT MODE].

**IGF «SILENT MODE Вимкнення звуків фотокамери» (Стор. 28)** 

• Настройки за промовчанням відображаються сірим кольором (

### **MEMORY FORMAT (FORMAT)..............................Форматування вбудованої пам'яті або картки**

Під час форматування вбудованої пам'яті або картки всі дані видаляються, включно із захищеними фотографіями (зображення, збережені в папці «My Favorite», не видаляються). Переконайтеся, що ви зберегли або перенесли важливі дані на комп'ютер, перш ніж форматувати вбудовану пам'ять або карту.

- Перед форматуванням вбудованої пам'яті переконайтеся, що в камеру не вставлено карту пам'яті.
- При форматуванні вбудованої пам'яті з неї стираються всі дані щодо рамок та ярликів, завантажених за допомогою програмного пакету OLYMPUS Master (входить до комплекту постачання).
- Перед форматуванням карти переконайтеся, що карту пам'яті вставлено в камеру.
- Перед використанням інших карт (сторонніх виробників) або карт, форматованих на комп'ютері, їх потрібно відформатувати в камері.

### **BACKUP........................................................Копіювання фотографій із вбудованої пам'яті на картку**

Вставте придбану окремо карту пам'яті в камеру. При копіюванні знімків вони не стираються з вбудованої пам'яті.

• Процес триває певний час. Перед копіюванням переконайтеся, що акумулятор заряджено, або скористайтеся адаптером змінного струму.

W **.............................................................................................................................Вибір мови дисплея**

Можна вибрати мову відображення повідомлень на моніторі. Доступні мови залежать від місця придбання камери.

### **PW ON SETUP................................................................ Настройка привітального екрану та гучності**

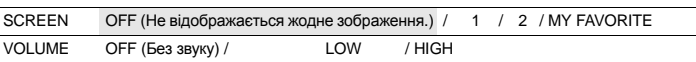

- Виберіть [2] та натисніть  $\overline{\phantom{a}}$  шоб встановити зображення, що зберігається на вбудованій пам'яті або карті, як зображення привітального екрана.
- Виберіть [MY FAVORITE] та натисніть  $\overline{\alpha\kappa\text{nuc}}$ , щоб встановити зображення, що зберігається у папці «My Favorite», як зображення привітального екрана.
- **IR «ADD FAVORITE Додавання вибраних зображень» (Стор. 30)**
- Функція [VOLUME] буде недоступною у таких випадках:
	- Якщо для параметра **[SCREEN]** установлено значення **[OFF]**.
	- Якщо для параметра [SILENT MODE] встановлено значення [ON].

### **MENU COLOR ...................................................................................... Настройка кольору та тла меню**

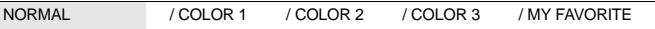

• Виберіть [MY FAVORITE] та натисніть  $\triangleright$ , щоб встановити зображення, що зберігається у папці «My Favorite», як зображення фону.

**ILS «ADD FAVORITE Додавання вибраних зображень» (Стор. 30)** 

# **SOUND SETTINGS....................................................................Настройка звукового сигналу камери**

Завдяки параметру [SOUND SETTINGS] можна виконати такі настройки.

- Настройка для кнопок типу звука та гучності. (BEEP)
- Вибрати звук для кнопки спуску затвора (SHUTTER SOUND)
- Настройка гучності попереджувального звукового сигналу фотокамери. ( $\bullet$ )))
- Настройка гучності під час відтворення. ( $\blacktriangleright$  VOLUME)

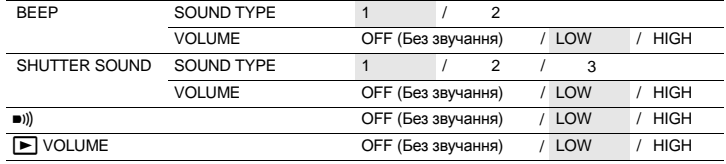

• Можна вимкнути всі звуки, вибравши режим [SILENT MODE].

**II<™ «SILENT MODE Вимкнення звуків фотокамери» (Стор. 28)** 

### **REC VIEW.......................................................................... Перегляд зображень одразу ж після зйомки**

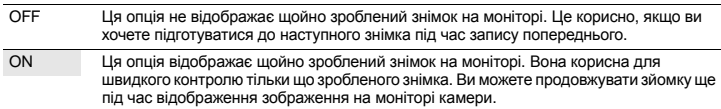

### **FILE NAME..................................................................................................Зміна імен файлів зображень**

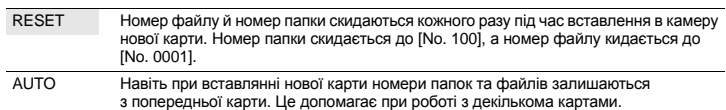

### **Структура імені папки / ім'я файла**

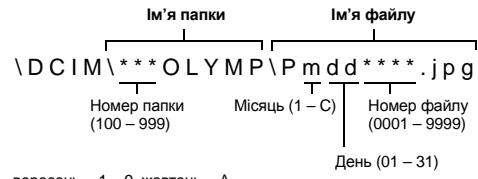

Місяць: cічень – вересень = 1 – 9, жовтень = A, листопад = B, грудень = C.

### **PIXEL MAPPING...................................................................... Функція контролю обробки зображень**

Функція оптимізації зображення «pixel mapping» дає змогу камері переірити і відрегулювати функції ПЗЗ-датчика та обробки зображення. Часто використовувати цю функцію немає потреби. Рекомендується користуватися нею приблизно раз на рік. Для належної роботи функції оптимізації зображення зачекайте щонайменше хвилину після перегляду або зйомки. Якщо ви вимкнули камеру під час роботи функції оптимізації зображення (PIXEL MAPPING), розпочніть процедуру знову.

 $\overline{B}$ иберіть [PIXEL MAPPING], Якщо відображається [START], натисніть кнопку  $\overline{O}$ кляю.
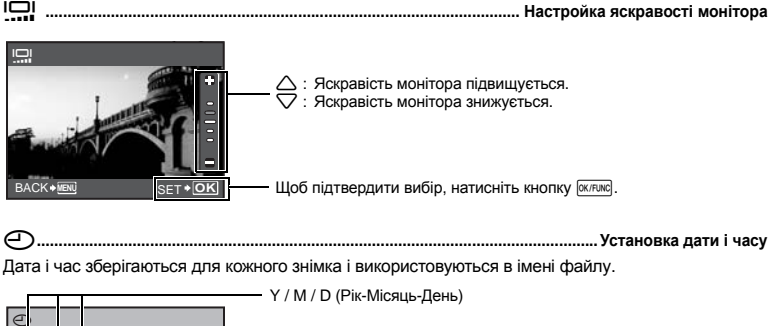

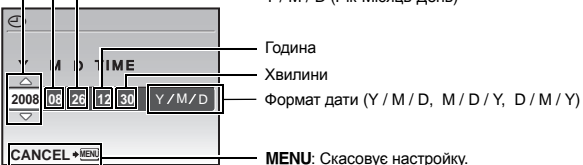

- Перші дві цифри року фіксовані.
- Час відображається у 24-годинному форматі.
- Для встановлення точного часу в полях «Хвилини» або [Y / M / D] натисніть кнопку  $\overline{\text{circ}}$ , коли пролунає звуковий сигнал, що означає 00 сeкунд.

#### **DUALTIME ................................................................Настройка дати та часу в іншому часовому поясі**

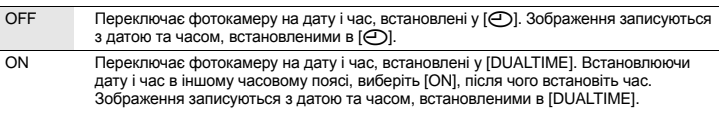

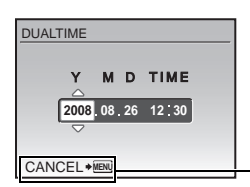

m: MENU: Скасовує настройку.

- Формат дати є таким самим як і встановлений у  $\Theta$ ].
- Перші дві цифри року фіксовані.
- Час відображається у 24-годинному форматі.

# **ALARM CLOCK.........................................................................................Настройка звукових сигналів**

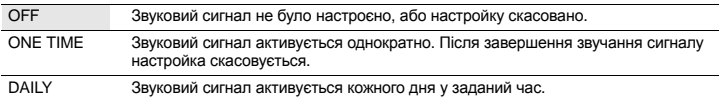

- 
- При встановленні режиму [SILENT MODE] на [ON] звуковий сигнал не подається.
- Якщо для [DUALTIME] обрано позицію [ON], будильник спрацьовує відповідно до настройок дати і часу в іншому часовому поясі.

#### **Настройка будильника**

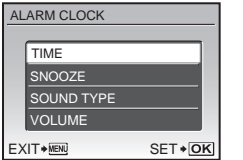

- Виберіть [ONE TIME] або [DAILY], та встановіть час. спрацьовування будильника.
- Ви можете задати інтервал, а також тип та гучність звукових сигналів.

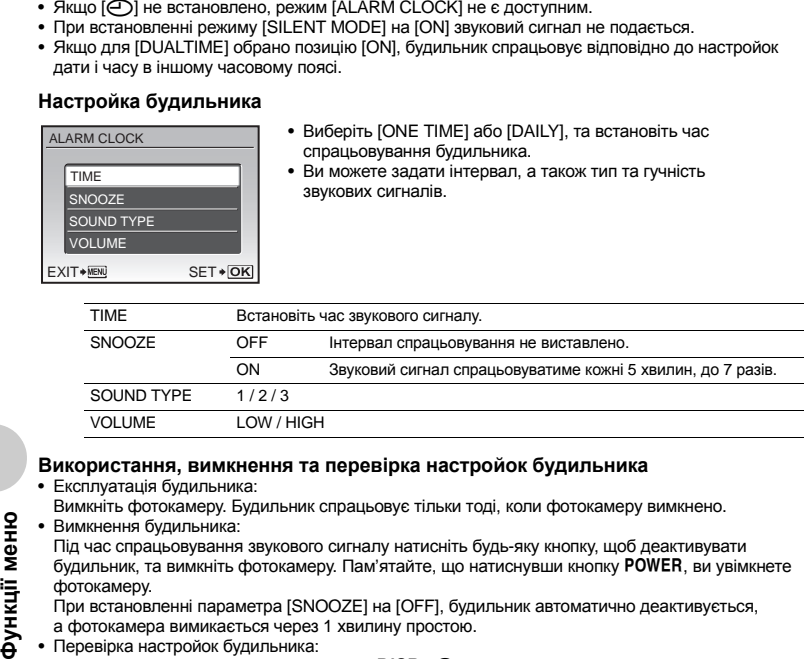

#### **Використання, вимкнення та перевірка настройок будильника**

• Експлуатація будильника:

Вимкніть фотокамеру. Будильник спрацьовує тільки тоді, коли фотокамеру вимкнено.

• Вимкнення будильника:

Під час спрацьовування звукового сигналу натисніть будь-яку кнопку, щоб деактивувати будильник, та вимкніть фотокамеру. Пам'ятайте, що натиснувши кнопку  $\overline{POWER}$ , ви увімкнете фотокамеру.

При встановленні параметра [SNOOZE] на [OFF], будильник автоматично деактивується, а фотокамера вимикається через 1 хвилину простою.

• Перевірка настройок будильника: Коли камеру вимкнено, натисніть кнопку DISP. / @, щоб відобразити поточний час і час будильника. Час відображається упродовж 3 секунд.

**VIDEO OUT ...................................................................Відтворення фотографій на екрані телевізора**

NTSC / PAL

Настройки за промовчанням залежать від регіону продажу фотокамери.

Щоб відтворити зображення фотокамери за допомогою телевізора, настройте відеовихід у відповідності до типу вхідного відеосигнала, який сприймає ваш телевізор.

- Типи відеосигналів телевізора у країнах чи регіонах відрізняються. Перевірте тип відеосигналу перед підключенням камери до телевізора.
	- NTSC: Північна Америка, Тайвань, Корея, Японія
	- PAL: Європейські країни, Китай

#### **Відтворення фотографій на екрані телевізора**

Перш ніж під'єднати фотокамеру до телевізора, від'єднайте обидва пристрої від мережі живлення.

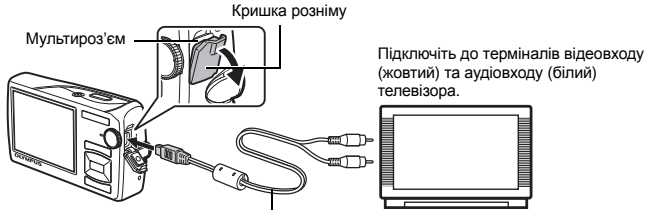

AV-кабель (входить у комплект)

#### **Настройки фотокамери**

Натисніть кнопку POWER в режимі відтворення, щоб увімкнути камеру.

• На екрані телевізора відобразиться останній зроблений знімок. За допомогою кнопок із стрілками перейдіть до потрібної фотографії.

#### **Настройки телевізора**

Увімкніть телевізор та переведіть його у режим відеовходу.

- Додаткову інформацію про переключення телевізора в режим відтворення відеозаписів можна знайти в посібнику користувача телевізора.
- Зображення та інформація на екрані можуть частково не відображатися, залежно від настройок телевізора.

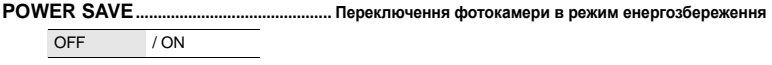

Якщо в режимі зйомки упродовж 10 секунд не виконується жодна операція, тоді монітор фотокамери автоматично вимикається. Для виведення фотокамери з режиму енергозбереження натисніть кнопку масштабування або будь-яку іншу кнопку.

#### **Прямий друк з фотокамери (PictBridge)**

За допомогою підключення фотокамери до принтера, який підтримує технологію PictBridge, можна друкувати фотографії безпосередньо з камери.

#### **EASY PRINT ......................Друк зображення, що відображається на моніторі камери, з використанням стандартних настройок вашого принтера. CUSTOM PRINT.................Друк з використанням різних настройок принтера.**

- PictBridge це стандарт для підключення цифрових камер і принтерів різних виробників, а також для безпосереднього друку. Щоб дізнатися, чи підтримує принтер стандарт PictBridge, зверніться до інструкції з експлуатації принтера.
- Інформацію про стандартні настройки принтера, доступні режими друку, настройки параметрів (наприклад, розмір паперу) і характеристики принтера (такі як доступні типи паперу, установлення паперу та чорнильних картриджів тощо) див. в інструкції з експлуатації принтера.

#### **EASY PRINT**

- *1* **<sup>У</sup> режимі відтворення виведіть на монітор зображення, яке потрібно роздрукувати.**
- *2* **Увімкніть принтер <sup>і</sup> підключіть USB-кабель (входить до комплекту поставки фотокамери) до мультироз'єму камери та до USB-порту принтера.**

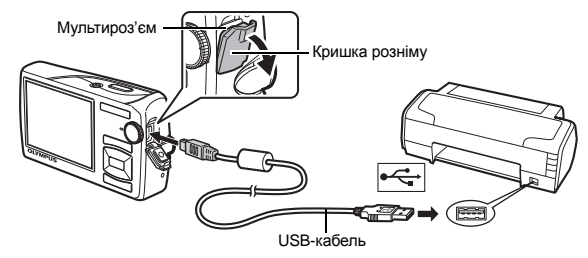

• Відображається екран функції простого друку.

# **3 Натисніть** ନⅠ / Д.

- Почнеться друк.
- Після завершення друку відображається вікно вибору зображення. Для друку іншого зображення натисніть  $\langle \mathbb{D} \rangle$ щоб вибрати зображення, після чого натисніть кнопку  $\overline{\blacktriangleright}$  /  $\overline{\Box}$ .

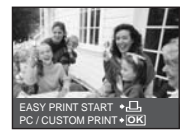

# *4* **Відключіть USB-кабель.**

- *1* **Виконайте кроки 1 і 2 на Стор. 40, щоб відобразити вікно для наведеного вище кроку 3, і натисніть кнопку**  $\boxed{\text{OK/FUNG}}$ .
- $2$  Виберіть [CUSTOM PRINT] і натисніть кнопку **[OK/FUNC]**.
- *3* **Для встановлення настройок друку виконайте інструкції з операцій.**

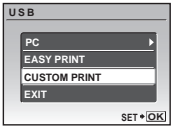

#### **Вибір режиму друку**

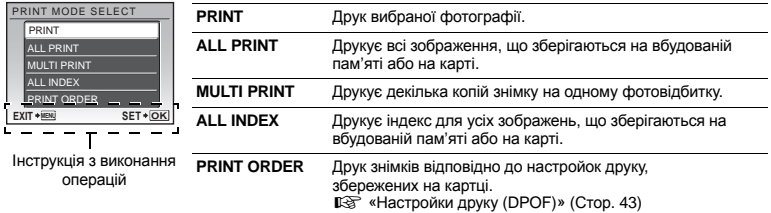

#### **Вибір параметрів паперу**

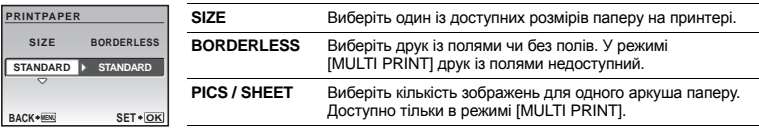

• Якщо екран [PRINTPAPER] не відображається, то для настройок [SIZE], [BORDERLESS] і [PICS / SHEET] використовуються стандартні значення.

#### **Вибір зображення для друку**

Натискуйте 43, щоб вибрати зображення для друку. Ви можете також за допомогою кнопки масштабування вибрати зображення з індексу.

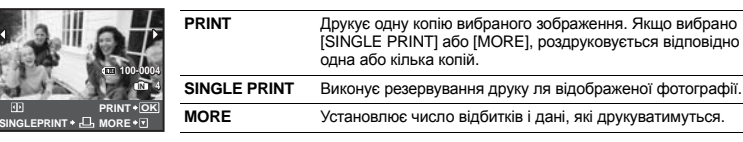

#### **Настроювання кількості відбитків і даних**

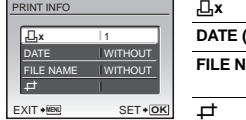

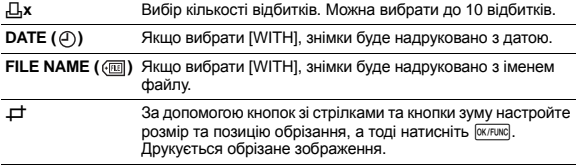

**OK SET**

# $4$  Виберіть [PRINT] і натисніть кнопку  $\overline{OK/FUNG}$ .

- Почнеться друк.
- Коли в режимі [ALL PRINT] вибрано параметр [OPTION SET]. відображається екран [PRINT INFO].
- Коли друк завершено, відображається вікно [PRINT MODE SELECT].

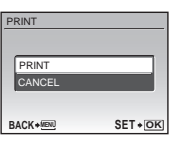

#### **Скасування друку**

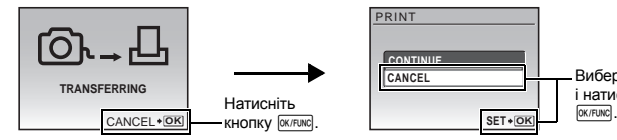

Екран під час передавання даних

# $5$  Ha екрані [PRINT MODE SELECT] натисніть MENU.

• Відобразиться повідомлення.

# *6* **Відключіть USB-кабель.**

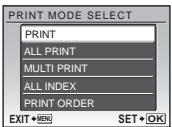

Виберіть [CANCEL] і натисніть кнопку<br><sub>[ок/ғикс</sup>].</sub>

**Друк знімків**

Друк знімків

Резервування друку дозволяє вам зберігати дані друку (число екземплярів і дані дати / часу) разом із збереженими а карті знімками.

Резервування друку дозволяє легко роздруковувати знімки вдома, використовуючи персональний DPOF-сумісний принтер, або у фотолабораторії з підтримкою DPOF. DPOF – це стандартний формат, використовуваний для запису даних автоматичного друку з цифрових фотокамер.

- Для друку можна резервувати тільки зображення, збережені на картці. Перед резервуванням друку вставте в камеру картку із записаними зображеннями.
- Ця камера не може змінювати резервування DPOF, зроблене іншим пристроєм. Слід вносити зміни за допомогою відповідного пристрою. Якщо картка містить дані резервування DPOF, зробленого іншим пристроєм, то в разі резервування з використанням цієї фотокамери попередні дані може бути перезаписано.
- Можна виконати резервування друку DPOF максимум для 999 зображень на картці.
- Не всі функції можуть бути доступні на всіх принтерах або у всіх фотолабораторіях.

#### **Застосування резервування друку**

- *1* **Натисніть кнопку**m**<sup>в</sup> режимі відтворення та виберіть параметр [PRINT ORDER].**
- **2** Виберіть [ $\Box$ ] або [ $\Box$ ] та натисніть кнопку  $\boxed{\text{OK/FUNG}}$ .
	- < Застосовує резервування друку для вибраного зображення.
	- ДА Застосовує резервування друку до всіх зображень, збережених на карті.
	- Якщо вибрано [["], перейдіть до кроку 5.

#### **Якщо вибрано [**<**]**

- *3* **натисніть** <sup>43</sup>**, щоб вибрати кадри для**  $p$ езервування друку, після чого натисніть  $\triangle\nabla$ **для встановлення числа відбитків.**
	- Резервування друку для зображень зі знаком  $\mathfrak{P}$  недоступне.
	- Повторіть крок 3, щоб виконати резервування інших знімків.
- *4* **Після завершення резервування друку натисніть кнопку <b>OK/FUNC**
- *5* **Виберіть настройки дати <sup>й</sup> часу для друку та натисніть кнопку <b>ОК/FUNC**.

**NO** Фотографії друкуються без дати й часу. **DATE** Вибрані фотографії друкуються з датою зйомки. **TIME** Вибрані фотографії друкуються з часом зйомки.

 $6$  Виберіть [SET] і натисніть кнопку  $\boxed{\text{OK/FUNG}}$ .

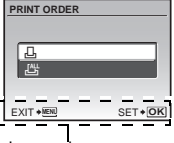

Інструкція з виконання операцій

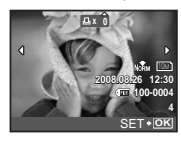

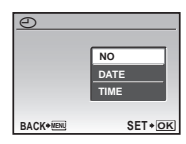

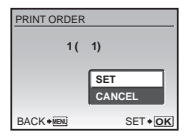

#### **Скидання даних резервування друку**

Можна скинути дані резервування друку для всіх або вказаних знімків.

# $1$  **Виберіть головне меню ► [PRINT ORDER] і натисніть кнопку** <sup>[ок/FUNC]</sup>.

#### **Скидання резервування друку для всіх фотографій**

- **2** Виберіть [ $\Box$ ] або [ $\Box$ ] та натисніть кнопку  $\boxed{\text{OK/FUNG}}$ .
- $3$  Виберіть **[RESET] і** натисніть кнопку  $\boxed{\text{OK/FUNG}}$ .

#### **Скидання даних резервування друку для вибраної фотографії**

- $2$  Виберіть [ $\Box$ ] і натисніть  $\boxed{\text{OK/FUNG}}$ .
- $3$  Виберіть [KEEP] і натисніть кнопку  $\boxed{\text{OK/FUNG}}$ .
- *4* **Натисніть** <sup>43</sup>**, щоб вибрати зображення, для якого ви хочете скасувати резервування друку, та натисніть** 2**, щоб встановити кількість відбитків на 0.**

• Повторіть крок 4, щоб скасувати резервування друку інших знімків.

- *5* **Коли скасування резервування друку завершено, натисніть кнопку <b>OK/FUNC**.
- $6$  Виберіть настройки дати й часу та натисніть кнопку  $\overline{OR/FW}$ .
	- Настройка застосовується до всіх інших знімків із резервуванням друку.
- $\overline{7}$  Виберіть [SET] і натисніть кнопку  $\overline{QK/FUNC}$ .

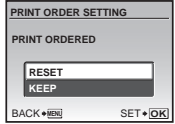

# **Використання OLYMPUS Master**

Підключивши фотокамеру до комп'ютера за допомогою наявного в комплекті USB-кабелю, можна передати знімки на комп'ютер за допомогою програми OLYMPUS Master, яка також входить у комплект.

Перед початком підготуйте таке.

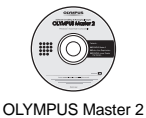

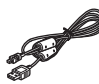

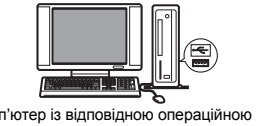

# CD-ROM

## USB-кабель Комп'ютер із відповідною операційною системою (Стор. 45)

#### **Що таке OLYMPUS Master?**

OLYMPUS Master – це програмне забезпечення для роботи з цифровими зображеннями на комп'ютері.

#### **Інсталяція програми OLYMPUS Master**

Перед інсталяцією програми OLYMPUS Master переконайтеся, що комп'ютер відповідає нижченаведеним системним вимогам. У разі роботи з новішими операційними системами відвідайте веб-сайт Olympus, адреса якого вказана на задній обкладинці цієї інструкції.

#### **Операційне середовище Windows Macintosh ОС** Windows 2000 Professional / XP Home Edition / XP Professional / Vista Mac OS X 10.3 або новіша **Процесор** Pentium III 500 Мгц або вище Power PC G3 500 Мгц або вище Intel Core Solo / Duo 1,5 ГГц та більше **ОЗП** 256 Мбайт або більше 256 Мбайт або більше **Жорсткий диск** 500 Mбайт або більше 500 Mбайт або більше **Монітор** 1024 x 768 пікселів і більше 65 536 кольорів або більше (бажано 16,77 мільйонів або більше) 1024 x 768 пікселів і більше 32 000 кольорів або більше (бажано 16,77 мільйонів або більше) **Інше** USB-порт або порт IEEE 1394 Internet Explorer 6 та вище Рекомендується QuickTime 7 і наступні версії Рекомендується DirectX 9 і наступні версії USB-порт або порт IEEE 1394 (FireWire) Safari 1.0 та вище (рекомендується не нижче 1.3) QuickTime 6 або новіша версія

- **Примітка**
	- Використовуйте комп'ютер із попередньо інстальованою операційною системою. Робота програмного забезпечення не гарантується на комп'ютерах, зібраних власноруч, а також на комп'ютерах з оновленою операційною системою.
	- Робота програмного забезпечення не гарантується в разі використання додаткового USB-порту або порту IEEE 1394 (FireWire).
	- Щоб встановити програмне забезпечення, ви повинні увійти в систему на правах адміністратора.
	- Якщо використовується Macintosh, обов'язково видаліть носій (перетягніть на піктограму кошика) перед виконанням нижченаведених дій. Якщо цього не зробити, комп'ютер може працювати нестабільно, і буде потрібно перезавантаження.
		- Від'єднайте кабель, який з'єднує фотокамеру з комп'ютером
		- Вимкніть фотокамеру
		- Відкрийте кришку відсіку акумулятора / карти

**Інформацію про встановлення програмного забезпечення OLYMPUS Master див. у посібнику зі встановлення на компакт-диску.**

#### **Підключення фотокамери до комп'ютера**

- *1* **Упевніться, що фотокамеру вимкнуто.**
	- Монітор вимкнуто.
	- Об'єктив сховано.

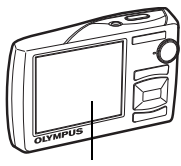

Монітор

Мультироз'єм

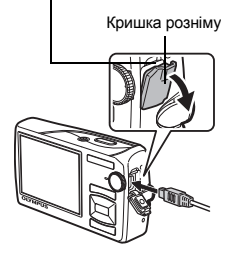

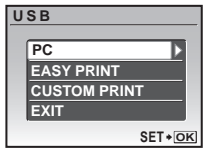

# *2* **Підключіть мультироз'єм камери до USB-порту комп'ютера за допомогою наявного в комплекті USB-кабелю.**

- Зверніться до інструкції з експлуатації вашого ПК, щоб знайти USB-порт.
- Фотокамера ввімкнеться автоматично.
- Екран вмикається, відображається вікно вибору для USB-з'єднання.

# $3$  Виберіть [PC] і натисніть кнопку  $\boxed{\text{OK/FUNG}}$ .

#### *4* **Комп'ютер розпізнає фотокамеру.**

#### • **Windows**

Під час першого підключення фотокамери до вашого комп'ютера він спробує розпізнати фотокамеру. Натисніть «OK», щоб закрити відображене повідомлення. Фотокамера розпізнається як «Removable Disk» (знімний диск).

#### • **Macintosh**

Стандартною програмою для обробки цифрових зображень є програма iPhoto. При першому підключенні вашої цифрової фотокамери програма iPhoto запуститься автоматично, тому закрийте цю програму і запустіть OLYMPUS Master.

# **Примітка**

- Функції камери не працюють під час її підключення до комп'ютера.
- Під'єднання камери до комп'ютера через USB-концентратор може призвести до порушення роботи обладнання. У цьому разі не використовуйте концентратор, підключайте фотокамеру безпосередньо до комп'ютера.
- Зображення будуть недоступні для перенесення на комп'ютер за допомогою програмного забезпечення OLYMPUS Master, якщо у кроці 3 вибрано [PC], натиснено кнопку  $\triangleright$  та вибрано [MTP].

#### **Windows**

# *1* **Двічі клацніть піктограму «OLYMPUS Master 2» на робочому столі.**

#### **Macintosh**

- *1* **Двічі клацніть піктограму «OLYMPUS Master 2» <sup>в</sup> папці «OLYMPUS Master 2».**
	- Відобразиться вікно огляду файлів.
	- Після першого запуску програмного забезпечення OLYMPUS Master відображаються екран початкових настройок OLYMPUS Master і екран реєстрації користувача. Дотримуйтесь інструкцій на екрані.

**Перегляд фотографій із фотокамери на комп'ютері**

**Завантаження та збереження фотографій**

- *1* **Натисніть кнопку «Transfer Images» у вікні перегляду, відтак натисніть кнопку «From Camera» .**
	- Буде відображено всі зображення, які можна перенести з камери на комп'ютер.
- *2* **Виберіть «New Album» та введіть назву альбому.**
- *3* **Виберіть файли зображень <sup>і</sup> натисніть «Transfer Images» перенесення зображень.**
	- Відображається вікно, яке вказує, що завантаження завершено.
- *4* **Натисніть кнопку «Browse images now».** • Завантажені зображення відобразяться у вікні огляду.

#### **Відключення камери**

*1* **Упевніться, що індикатор доступу до карти перестав блимати.**

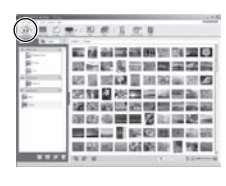

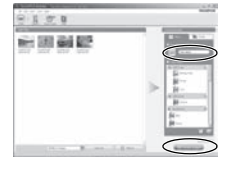

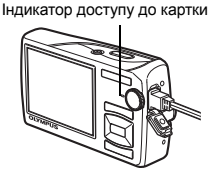

# **BARODACHAHA OLYMPUS Master Використання OLYMPUS Master**

# *2* **Зробіть наступні приготування для відключення USB-кабелю.**

#### **Windows**

- 1 Клацніть піктограму «Unplug or Eject Hardware» (від'єднати або вийняти пристрій) в області піктограм панелі завдань.
- 2 Клацніть повідомлення, що відображається.
- 3 Коли відобразиться повідомлення про те, що пристрій було витягнуто безпечним чином, натисніть «OK».

#### **Macintosh**

1 При перетяганні на робочий стіл піктограми «Untitled» або «NO\_NAME» піктограма сміттєвої корзини перетворюється на піктограму витягання. Перетягніть і скиньте піктограму пристрою на піктограму витягання.

# *3* **Від'єднайте USB-кабель від фотокамери.**

# **Примітка**

• Windows: Коли ви натиснете «Unplug or Eject Hardware» (від'єднати або витягнути пристрій), може відобразитися застережливе повідомлення. Упевніться, що дані зображень не завантажуються з фотокамери, і що всі програми закрито. Натисніть знову піктограму «Unplug or Eject Hardware» (від'єднати або вилучити пристрій) і від'єднаєте кабель.

**Докладніше про операції з OLYMPUS Master див. у посібнику користувача, відображеному на екрані привітання, або довідку OLYMPUS Master.**

#### **Завантаження та збереження зображень на комп'ютері без використання програми OLYMPUS Master**

Ця фотокамера підтримує протокол USB mass storage. Можна підключити фотокамеру до комп'ютера за допомогою USB-кабелю, який входить до комплекту, щоб завантажити та зберегти зображення без використання програми OLYMPUS Master. Підключення фотокамери до комп'ютера за допомогою USB-кабелю можливе в таких ОС.

**Windows**: Windows 2000 Professional / XP Home Edition / XP Professional / Vista

**Macintosh**: Mac OS X 10.2 або новіша

# **Примітка**

- Якшо ваш комп'ютер працює в ОС Windows Vista, ви можете вибрати [PC] у кроці 3 на Стор. 46, натиснути  $\triangleright$  та вибрати [MTP], щоб скористатись фотогалереєю Windows Photo Gallery.
- Перенесення даних не гарантується за таких умов, навіть якщо комп'ютер оснащено USB-портом:
	- комп'ютери з USB-портом, установленим за допомогою плати розширення тощо;
	- комп'ютери без попередньо інстальованої операційної системи та самостійно складені комп'ютери.

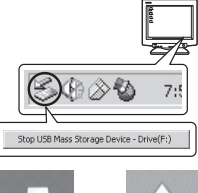

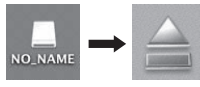

#### **Поради щодо зйомки та корисна інформація**

#### **Поради перед початком зйомки**

#### **Фотокамера не вмикається навіть зі встановленими акумуляторами**

#### **Акумулятор заряджений не повністю**

• Зарядіть акумулятор за допомогою зарядного пристрою.

#### **Батарейки вставлені неправильною стороною**

• Вставте батарейки правильною стороною.

#### **Можливо, акумулятор тимчасово не працює через низьку температуру**

• За низьких температур експлуатаційні властивості акумулятора погіршуються, заряду акумулятора може бути недостатньо для ввімкнення фотокамери. Вийміть акумулятор і покладіть на кілька хвилин у кишеню.

#### **Карта пам'яті недоступна**

• Якщо забруднено контактну ділянку карти, може відобразитися вікно ICARD SETUPI. а інформація з карти не зчитуватиметься. У цьому разі виберіть пункт [CLEAN CARD] і натисніть кнопку <sup>[оклоко</sup>]. Вийміть карту та протріть контактну ділянку м'якою й сухою тканиною.

#### **При натисненні кнопки спуску затвора не виконується зйомка**

#### **Фотокамера знаходиться в сплячому режимі**

• Для економії енергії акумулятора ввімкнена камера автоматично переходить до режиму сну (монітор вимикається), якщо не використовується протягом 3 хвилин (за відкритої кришки об'єктива та увімкнутого монітора). Навіть якщо повністю натиснути кнопку спуску затвора, нічого не відбуватиметься. Перед тим, як зробити знімок, виведіть камеру з режиму сну, натиснувши на кнопку масштабування або на інші кнопки. Якщо фотокамера не використовується протягом 15 хвилин, вона автоматично вимикається (монітор вимикається, кришка об'єктива закривається). Натисніть кнопку POWER, щоб увімкнути фотокамеру.

#### **Диск режимів встановлено на P** або  $\bigstar$

• Активовано режим відтворення, який використовується для відображення зображень на моніторі. Встановіть диск режимів у режим зйомки.

#### **Диск режимів встановлено в положення** g

• Якщо на екрані відображається посібник зі зйомки, фотографування недоступне. Виберіть потрібний ефект за допомогою посібника зі зйомки або виберіть будь-який режим зйомки, крім GUIDE.

#### **Спалах заряджається**

• Зачекайте, доки індикатор  $\frac{1}{2}$  (заряд спалаху) не перестане блимати, перш ніж фотографувати.

#### **Не встановлені дата та час**

#### **З часу придбання фотокамера використовувалася без зміни настройок**

- В день придбання дату і час для фотокамери встановлено не було. Перед використання фотокамери встановіть дату й час.
- **IG «Увімкнення камери» (Стор. 6)** 
	- «<sup>O</sup> Установка дати і часу» (Стор. 37)

#### **З фотокамери були вийняті акумулятори**

• Заводські базові настройки дати й часу будуть відновлені, якщо фотокамеру залишити без акумулятора приблизно на 1 день. Окрім цього, якщо акумулятор знаходився у фотокамері короткий час, тоді настройки дати та часу будуть скасовані навіть раніше. Перед зйомкою важливих фотографій перевірте правильність установленої дати та часу.

#### **Наведення фокусу на об'єкт**

Залежно від особливостей розташування об'єкта є декілька способів наведення фокусу.

#### **Якщо об'єкт розташований не в центрі кадру**

- Розташуйте об'єкт у центрі кадру, установіть фокус на об'єкті та скомпонуйте знімок.
- Виберіть для [AF MODE] значення [iESP].
- **IGF «АF MODE Зміна області фокусування» (Стор. 28)**

#### **Об'єкт швидко рухається**

• Сфокусуйте фотокамеру на об'єкті, що знаходиться приблизно на тій самій відстані що й об'єкт зйомки, а тоді зафіксуйте фокусу (натиснувши наполовину кнопку спуску затвора). Після цього перекомпонуйте ваше зображення та, коли об'єкт увійде в кадр, натисніть кнопку спуску затвора повністю.

#### **Об'єкти, на які важко навести фокус**

• За певних умов використання автофокуса ускладнюється.

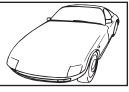

Об'єкт із низькою контрастністю

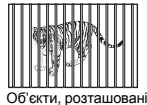

на різних відстанях

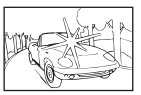

Об'єкт із дуже яскравою ділянкою в центрі кадру

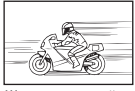

Швидко рухомий об'єкт

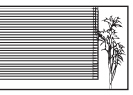

Об'єкт, що не має вертикальних ліній

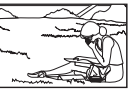

Об'єкт, розташований не в центрі кадру

У цих випадках фокусуйте фотокамеру (фіксуйте фокус) на предметі, що має високу контрастність і розташований на такій же відстані, що й об'єкт зйомки, перекомпонуйте і зробіть знімок. Якщо в об'єкті немає вертикальних ліній, поверніть камеру вертикально, зафіксуйте фокус, натиснувши кнопку спуску до половини, потім поверніть камеру горизонтально, утримуючи кнопку спуску натиснутою наполовину, і зробіть знімок.

#### **Уникніть розмиття за допомогою функції стабілізації зображення**

Утримуйте фотокамеру нерухомо обома руками, а тоді повільно натисніть кнопку спуску затвора, щоб уникнути струсу фотокамери. Розмиття можна зменшити, якщо під час зйомки скористатися функцією стабілізації зображення.

- **IGF «IMAGE STABILIZER (фотознімок) / DIS MOVIE MODE (відеозапис)** 
	- Зйомка з використанням стабілізації зображення» (Стор. 28)

Зображення будуть розмитими, якщо:

- знімки робляться в режимі великого збільшення, тобто при одночасному використанні оптичного та цифрового масштабування;
- об'єкт зйомки затемнений, а витримка затвора надто довга;
- виконується зйомка в сюжетних режимах при вимкненому спалахові та / або при довгій витримці затвора.

#### **Зйомка стабілізованих зображень без використання спалаху**

Спалах автоматично вмикається в умовах зйомки з недостатнім освітленням або при тремтінні фотокамери. Для зйомки без використання спалаху у темних місцях встановіть режим спалаху на [\$], а тоді виконайте наступні настройки:

#### **Встановіть підвищене значення [ISO]**

g«ISO Змінення чутливості ISO (ISO)» (Стор. 26)

#### **Знімок є дуже зернистим**

Існує кілька факторів, які обумовлюють зернистий вигляд зображень.

#### **Використання цифрового масштабування під час зйомки об'єктів із близької відстані**

- При використанні цифрового зуму частина зображення вирізається та збільшується. Чим вища ступінь збільшення, тим більша зернистість знімка.
- **IG «DIGITAL ZOOM Наближення об'єкта зйомки» (Стор. 27)**

#### **Підвищення чутливості ISO**

- При підвищенні чутливості [ISO] може з'явитися «шум» небажані кольорові плями або переходи кольорів – які спричинюють зернистість знімка. Дана фотокамера має функцію, яка дозволяє робити знімки з високою чутливістю та з одночасним усуненням шуму; однак, застосування підвищеної чутливості ISO призводить до створення більш зернистих знімків, ніж у разі застосування меншої чутливості.
- **IS «ISO Змінення чутливості ISO (ISO)» (Стор. 26)**

#### **Зйомка з правильною передачею кольору**

- Причина різниці між кольорами на знімку та фактичними кольорами об'єкта зйомки полягає у властивостях джерела освітлення об'єкта. Функція [WB] дозволяє фотокамері правильно визначити справжні кольори. Звичайно, оптимальний баланс білого забезпечується за активованого пункту [AUTO], однак, виходячи з властивостей конкретного об'єкта іноді бажано спробувати змінити настройки [WB] вручну.
	- Якщо об'єкт перебуває в тіні у сонячний день.
	- Якщо об'єкт одночасно освітлений природнім та штучним світлом, наприклад, якщо він перебуває біля вікна.
	- Якщо в центрі кадру відсутній білий колір.
- **IS «WB Настроювання кольору зображення» (Стор. 26)**

#### **Зйомка білих піщаних пляжів або засніжених пейзажів**

- Виконайте зйомку за допомогою  $\overline{F}$  в режимі SCN. Призначений для зйомки у сонячний день на пляжі, або засніженого пейзажу.
- **ES «SCN** (Сюжетна програма) Вибір сюжетної програми відповідно до умов зйомки» (Стор. 25)
	- Яскраві об'єкти (наприклад, сніг) часто виходять темнішими, ніж насправді. Скористуйтеся  $\triangle \mathbb{H}$ , щоб скоректувати експозицію [+] та зробити об'єкт світлішим. У протилежному випадку, при зйомці темних об'єктів, рекомендується скоректувати експозицію [–]. Інколи використання спалаху може не давати потрібну яскравість (експозицію).
- $\mathbb{R}\$  «Кнопка  $\triangle \mathbb{Z}$  Зміна яскравості зображення (компенсації експозиції)» (Стор. 17)

#### **Панорамні знімки не збігаються**

- Щоб уникнути неправильного вирівнювання зображень, можна панорамувати вздовж центральної вісі камери. Панорамування вздовж вісі об'єктива допоможе досягти кращого результату під час зйомки із близької відстані.
- У режимі [COMBINE IN CAMERA1] камера автоматично визначає своє розташування, окрім випадків, наведених нижче (тоді потрібно скористатися режимом [COMBINE IN CAMERA2] або [COMBINE IN PC].):
	- якщо панорамування виконується занадто швидко або камеру не зафіксовано;
	- якщо фотографується об'єкт із низьким рівнем контрастності (блакитне небо тощо);
	- якщо знімається рухомий об'єкт, зображення якого займає весь кадр;
	- якщо виконується панорамування без зображень на екрані камери.

#### **Зйомка об'єктів у контровому освітленні**

- Якщо для технології регулювання тіні встановлено значення [ON], на знімку обличчя об'єкта буде світлішим за контрове освітлення, а колір тла – кращим. Цю функцію також можна використовувати для зйомки об'єкта, який перебуває всередині будинку чи будівлі, ззовні.
- $\mathbb{R}$  « $\mathbb{Q}^*$  Освітлення об'єкта зйомки з контровим освітленням» (Стор. 18)
	- Якщо [ESP /  $\bullet$  ] встановлене на  $\left[\bullet\right]$ , тоді знімок може бути зроблений, базуючись на яскравості у центрі монітора, без впливу контрового світла.
- **[G** «ESP / Зміна ділянки вимірювання яскравості об'єкта зйомки» (Стор. 28)
	- Установіть спалах у режим  $\mathfrak{f}$ , щоб активувати функцію заповнюючого спалаху. Тепер ви можете фотографувати об'єкт з контровим освітленням, не побоюючись, що обличчя об'єкта вийде темним. Режим [#] ефективний при зйомці навпроти контрового світла та за умов флуоресцентного та іншого штучного освітлення.
- $\mathbb{R}$  «Кнопка  $\triangleright$  3 Зйомка зі спалахом» (Стор. 17)
	- Також можна встановити компенсацію експозиції на [+], натиснувши $\triangle$   $\blacksquare$  під час зйомки при сильному контровому освітленні.
- $\mathbb{R}$  «Кнопка  $\triangle$  54 Зміна яскравості зображення (компенсації експозиції)» (Стор. 17)
	- Можна освітити обличчя об'єкта зйомки, навіть за умови сильного контрового освітлення, настроївши експозицію для обличчя. Для цього треба вибрати параметр [AF MODE] у режимі [FACE DETECT].
- **IS «AF MODE Зміна області фокусування» (Стор. 28)**

#### **Додаткові поради щодо зйомки та корисна інформація**

#### **Збільшення кількості можливих знімків**

Існує два способи збільшення кількості можливих знімків під час зйомки цією фотокамерою.

#### **Записування знімків на вбудовану пам'ять**

• Знімки записуються на вбудовану пам'ять. Коли кількість знімків, які можна записати на пам'ять, добігає 0, вам необхідно під'єднати фотокамеру до комп'ютера, записати знімки на жорсткий диск комп'ютера, а тоді стерти знімки із вбудованої пам'яті.

#### **Використання карти (xD-Picture Card) (можна придбати додатково)**

- Якщо в камеру вставлено картку, то знімки записуються на неї. Після заповнення карти, вам необхідно завантажити знімки у комп'ютер, після чого зітріть знімки з карти, або скористайтеся новою картою.
- За наявності в фотокамері картки пам'яті записування знімків на вбудовану пам'ять стає недоступним. Знімки, збережені у вбудованій пам'яті, можна копіювати на картку за допомогою функції [BACKUP].
- **IG «BACKUP Копіювання фотографій із вбудованої пам'яті на картку» (Стор. 35)** «Карта» (Стор. 61)

#### **Число знімків, які можна зберегти, та тривалість запису відео** Знімки

#### IMAGE SIZE COMPRESSION Число кадрів, що залишилося Вбудована пам'ять Використання картки на 1 Гбайт Зі звуком Без звуку Зі звуком Без звуку  $\frac{100}{100}$  3248 x 2736 FMTE 3 3 3 204 205 NORM | 5 | 5 | 399 | 404  $\begin{array}{|c|c|c|c|c|c|}\hline \text{SM} & 2560 \times 1920 & \text{FME} & 5 & 6 & 404 & 410 \ \hline \text{M} & 42 & 42 & 820 & 841 \ \hline \end{array}$ Norm | 12 | 12 | 820 | 841  $\boxed{30}$  2048 x 1536 FMTE 9 9 615 627 Norm | 18 | 19 | 1254 | 1305 <u>Man</u> 1600 x 1200 <del>RM</del>E 15 15 1031 1066<br>2009 1600 17 1005 1005 1005 1006 1009 1006 NORM 28 30 1938 2063  $\begin{array}{|c|c|c|c|c|c|}\hline \text{Im} & 1280 \times 960 & \text{FME} & 23 & 24 & 1560 & 1640 \ \hline \text{Im} & 1280 \times 960 & \text{FME} & 42 & 47 & 2007 & 2499 \ \hline \end{array}$ NORM | 43 | 47 | 2907 | 3198  $\overline{VGB}$  640 x 480 FMTs  $\overline{V} = 75$  89 4920 5815 Norm | 121 | 163 | 7996 | 10 661 **T6.9** 1920 x 1080 **L FINE** 14 14 14 954 984<br>  $\frac{1}{2}$  1920 x 1080 Norm | 26 28 1827 | 1938

#### Відео

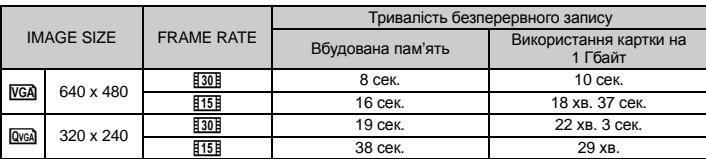

#### **Використання нової картки**

- Якщо ви використовуєте карту іншого виробника (не Olympus) або карту, яка використовувалася на іншому обладнанні, наприклад на комп'ютері, тоді скористайтеся функцією [FORMAT], щоб відформатувати карту.
- **«MEMORY FORMAT (FORMAT) Форматування вбудованої пам'яті або картки» (Стор. 35)**

#### **Індикатор доступу до карти блимає**

- Виконується запис або завантаження (при підключенні до комп'ютера) зображення або відеозапису.
- Не робіть нічого з наступного, коли блимає індикатор доступу до картки. Це може завадити зберіганню даних зображень та призвести до непоправного пошкодження вбудованої пам'яті або картки.
	- Відкрийте кришку акумуляторного відсіку / картки.
	- Вийміть акумулятор і карту.

#### **Подовження терміну придатності акумулятора**

- Виконання будь-якої з наведених нижче дій, коли зйомка не відбувється, може призвести до зменшення потужності акумулятора.
	- Багаторазове натискання кнопки спуску затвора до половини.
	- Багаторазове використання масштабування.
- Шоб зменшити споживання заряду акумулятора, встановіть [POWER SAVE] на [ON] і вимикайте камеру, коли вона не використовується.
- g«POWER SAVE Переключення фотокамери в режим енергозбереження» (Стор. 39)

#### **Функції, які не можна вибрати в меню або за допомогою натискання функціональних кнопок**

- Деякі функції не можна вибрати в меню за допомогою кнопок зі стрілками.
	- (Елементи меню, відображені сірим кольором, вибрати не можна.)
		- Пункти, які не можна настроїти під час використання фотокамери в поточному режимі зйомки.
		- Пункти, які не можна настроїти через встановлений певний пункт: Коли для режиму [DRIVE] призначено [W], параметри [FINE ZOOM] або [DIGITAL ZOOM] не можуть бути встановлені.
- Залежно від настройок камери, може бути декілька функцій, які не можна активувати навіть за допомогою натискання функціональних кнопок.
	- [st], режим спалаху тощо.
- Деякі режими не можна використовувати тоді, коли у фотокамері відсутня картка. [PANORAMA], [PRINT ORDER], [FORMAT], [BACKUP]

#### **Відновлення стандартних настройок**

- Дана фотокамера зберігає змінені настройки (окрім SCN) навіть після вимкнення живлення. Для скидання настройок до настройок за промовчанням виконайте функцію [RESET].
- **IG «RESET Відновлення настройок за промовчанням» (Стор. 23)**

#### **Підтвердження експозиції за умов, коли монітор погано видно за межами приміщення**

При зйомці за межами приміщення користувачеві може бути важко розрізняти показання монітору та отримувати підтвердження щодо зроблених експозицій.

#### $\blacksquare$ Ля відображення гістограми натисніть кілька разів кнопку DISP. / 2

• Настройте експозицію так, щоб графік був сконцентрований на зовнішніх кромках, будучи збалансованим з обох боків.

#### **Як слід читати гістограму**

- $\circ$  Якщо цей виступ заповнює більшу частину кадру, зображення буде переважно темним.
- 2 Якщо цей виступ заповнює більшу частину кадру, зображення буде переважно світлим.
- 3 Зелена ділянка на гістограмі показує розподіл світла в межах центральної ділянки монітора.

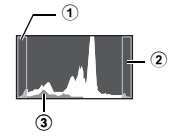

 $\mathbb{R}$  «Кнопка DISP, /  $\Omega$  Змінення відображення інформації на дисплеї / Відображення посібника із меню / Перевірка часу» (Стор 19)

#### **Не можна усунути ефект «червоних очей»**

• На деяких зображеннях не можна усунути ефект «червоних очей». Можна також редагувати інші частини знімка, окрім очей.

#### **Зафіксоване на зображенні світло**

• Якщо вночі використовується спалах, відбите від часток пилу світло може з'явитися на зображенні.

#### **Поради щодо відтворення**

#### **Відтворення зображень, які зберігаються у вбудованій пам'яті**

• За наявності в фотокамері карти відтворення зображення, збереженого на вбудованій пам'яті, не є можливим. Перш ніж використовувати камеру, вийміть картку.

#### **Перегляд інформації про зображення**

- Відобразіть фотографію та натисніть кнопку DISP. /  $\Omega$ . Для змінення відображення інформації на дисплеї натискайте кілька разів кнопку DISP. /  $\Omega$ .
- **IS «Кнопка DISP. / @ Змінення відображення інформації на дисплеї / Відображення** посібника із меню / Перевірка часу» (Стор. 19)

#### **Швидке відображення потрібного знімка**

- Натисніть літеру W на кнопці масштабування для перегляду знімків у вигляді піктограм (в індексному форматі), або в календарному форматі (у хронологічному порядку).
- g«Кнопка масштабування Наближення / Віддалення об'єкта під час зйомки / Відтворення зображень крупним планом» (Стор. 16)

#### **Видалення звуку, доданого до знімків**

- Після додавання до знімка звук не можна видалити. Повторіть записування без звуку. Звук не вдасться повторно записати, якщо у вбудованій пам'яті або на карті недостатньо вільного місця.
- **IG «Ф Додавання звучання до знімків» (Стор. 33)**

#### **Перегляд зображень на комп'ютері**

#### **Перегляд всього зображення на моніторі комп'ютера**

Розмір зображення, відображеного на моніторі комп'ютера, змінюється відповідно до настройок комп'ютера. Під час перегляду зображень формату 2048 х 1536 в масштабі 100 % за допомогою Internet Explorer на моніторі з роздільною здатністю 1024 х 768 перегляд всього зображення можливий тільки за допомогою прокрутки. Існує декілька способів перегляду всього зображення на моніторі комп'ютера.

#### **Перегляд знімків за допомогою програм перегляду зображень**

• Інсталюйте програму OLYMPUS Master 2 з компакт-диска, що входить до комплекту постачання фотокамери.

#### **Змінення настройок монітора**

• Можна змінити розташування піктограм на робочому столі комп'ютера. Детальнішу інформацію про зміну настройок вашого комп'ютера можна знайти у посібнику користувача комп'ютера.

## **Якщо на монітор фотокамери виводиться повідомлення про помилку ...**

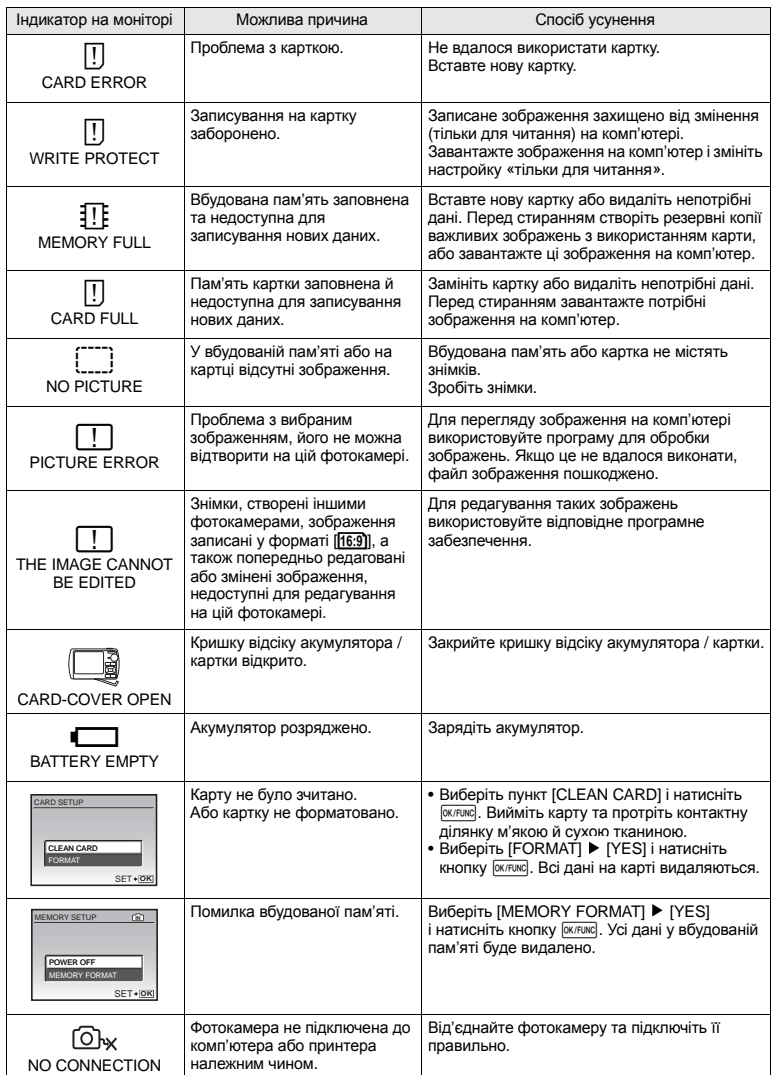

Детальне ознайомлення з камерою **Детальне ознайомлення з камерою**

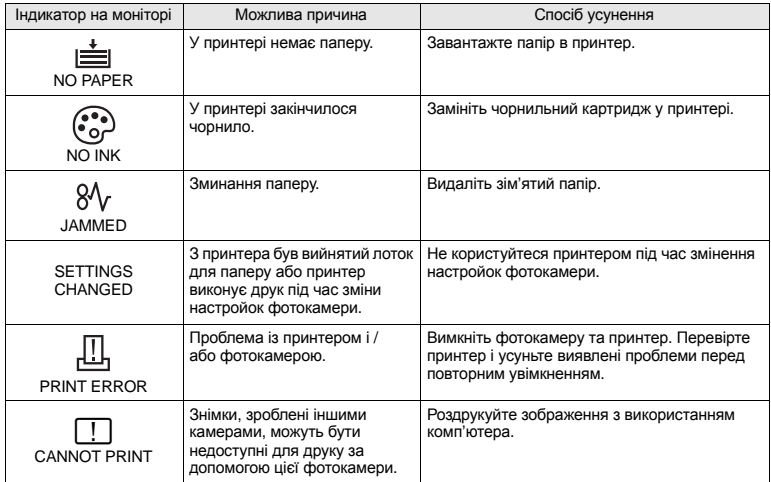

#### **Функції, доступні в режимі зйомки та сюжетних програмах**

Настройка деяких функцій у певних режимах зйомки може бути недоступною. Для отримання додаткової інформації зверніться до таблиці, наведеної нижче.

вказує на обмеження відповідної функції в кожній сюжетній програмі SCN.

**IG «Функції, доступні в сюжетах» (Стор. 59)** 

#### **Функції, доступні в режимі зйомки**

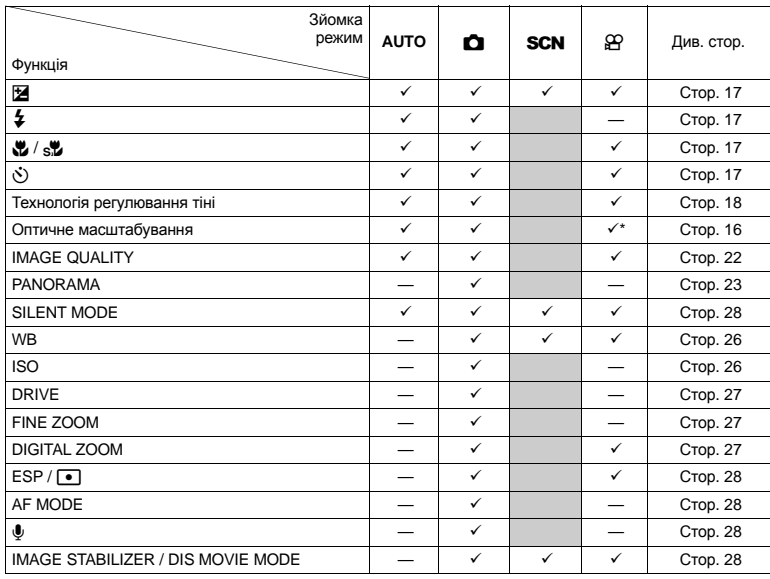

\* Під час відеозйомки оптичне масштабування недоступне. Встановіть параметр [DIGITAL ZOOM] на [ON], щоб увімкнути функцію масштабування під час зйомки.

#### **Функції, доступні в сюжетах**

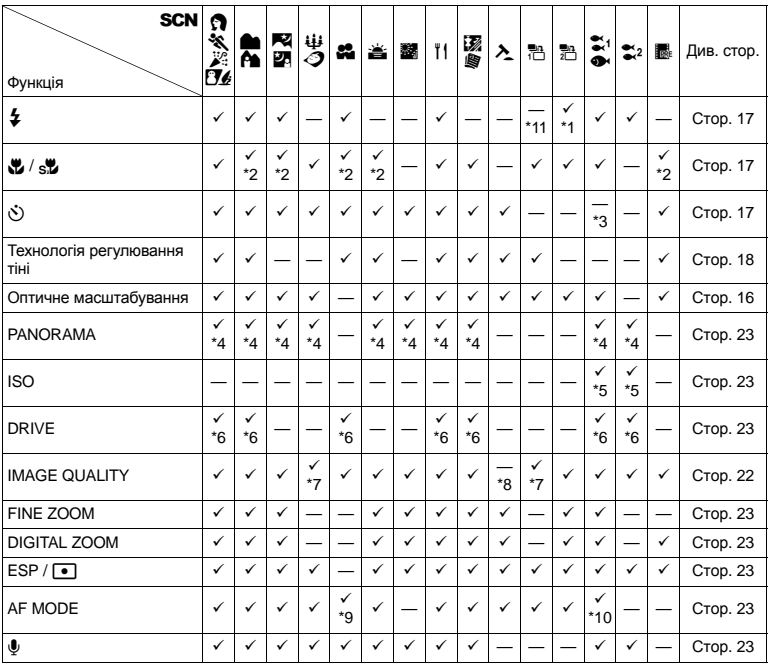

\*1  $[①]$  недоступний.<br>\*2 [«И] недоступний.

 $[s]$  недоступний.

\*3 Щоб активувати фіксацію автофокусування, натисніть кнопку Y.

\*4 [COMBINE IN CAMERA1] і [COMBINE IN CAMERA2] недоступні.

[HIGH ISO AUTO] недоступний.

\*6 [M] недоступний.

 $*7$  Доступні зображення тільки якості  $\boxed{3M}$  або нижче.

 $*8$  Якість зображення встановлено на [VGA].

\*9 [SPOT] недоступний.

\*10 Функція [FACE DETECT] недоступна.

\*11 Можна вибрати режим спалаху [ $\frac{1}{2}$ ] або [ $\textcircled{\scriptsize{\textcircled{\tiny\textcirc}}}$ ] (µ1020). Режим спалаху встановлюється на [\$] (µ1010).

#### **Чищення камери**

#### **Зовні:**

• Акуратно протирайте м'якою тканиною. Якщо фотокамера дуже брудна, змочіть тканину неконцентрованим мильним розчином і добре відіжміть. Протріть фотокамеру вологою тканиною, а потім витріть сухою тканиною. У разі використання фотокамери на пляжі змочіть тканину чистою водою та добре викрутіть.

#### **Монітор:**

• Акуратно протирайте м'якою тканиною.

#### **Об'єктив:**

• Здуйте пил з об'єктива спеціальною грушею, потім акуратно протріть засобом для чищення об'єктивів.

#### **Акумулятор / Зарядний пристрій:**

• Акуратно протирайте м'якою тканиною.

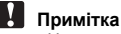

- Не використовуйте сильних рзчинників, таких як бензол або спирт, або тканину, що пройшла хімічну обробку.
- Якщо залишити об'єктив брудним, на його поверхні може з'явитися цвіль.

#### **Зберігання**

- У разі тривалого зберігання камери витягуйте акумулятори, адаптер змінного струму та карту та зберігайте її у прохолодному, сухому, добре провітрюваному місці.
- Періодично встановлюйте елементи живлення й перевіряйте функції фотокамери.

# **Примітка**

• Не залишайте камеру в місцях, де використовуються хімічні продукти, оскільки це може призвести до корозії.

#### **Акумулятор і зарядний пристрій**

- **Дана фотокамера використовує один літієвий акумулятор Olympus (LI-50B).** Не використовуйте акумуляторів жодного іншого типу.
- ( Споживання енергії камерою залежить від того, які функції використовуються.
- ( Нижче наведені умови, за яких відбувається безперервне споживання енергії та швидке розрядження акумулятора.
	- Часто використовується масштабування.
	- Часте натискання до половини кнопки спуску затвора в режимі зйомки, що активує автофокус.
	- Монітор залишається увімкнутим упродовж тривалого часу.
	- Фотокамеру підключено до комп'ютера або принтера.
- ( За використання розрядженого акумулятора фотокамера може вимикатись без відображення попередження про низький заряд.
- ( Під час покупки акумулятор заряджений не повністю. Перед використанням зарядіть акумулятор повністю за допомогою зарядного пристрою LI-50C.
- ( Наданий акумулятор зазвичай заряджається приблизно 2 годин.
- ( Зарядний пристрій LI-50C з комплекту поставки використовується виключно для зарядження батарей LI-50В. Не заряджайте інші типи батерей за допомогою зарядного пристрою з комплекту поставки. Це може викликати вибух, протікання, перегрівання або пожар.
- ( Моноблочний зарядний пристрій: Цей блок живлення призначений для використання у вертикальному положенні або у лежачому положенні на підлозі.

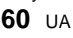

#### **Карта**

Зображення можуть записуватися на картку, яку слід придбати окремо.

Вбудована пам'ять камери і карта пам'яті використовуються для запису зображень подібно до фотоплівки у звичайному фотоапараті.

Зображення, записані у вбудовану пам'ять і на картку, можна легко стерти з камери або обробляти на комп'ютері.

На відміну від портативних пристроїв для збереження, вбудовану пам'ять неможливо вийняти або замінити.

Кількість знімків, які можна записати, можна збільшити завдяки використанню картки більшої ємності.

1 Область нотаток

Цю область можна використовувати для занотування вмісту картки.

- (PHS  $\bigcirc$  $\Omega$
- 2 Контактна зона Це ділянка, через яку дані з фотокамери передаються на картку. Забороняється торкатися контактної ділянки на карті.

#### **Сумісні карти**

Карта пам'яті xD-Picture Card 16 Mбайт – 2 Гбайти (Тип H / M, Standard)

#### **Використання вбудованої пам'яті або картки**

Можна вибрати на моніторі, яка пам'ять буде використовуватись під час зйомки або відтворення – вбудована або на картці.

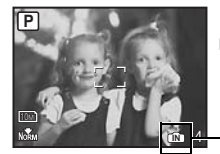

Індикатор пам'яті  $\widehat{IN}$ : У разі використання вбудованої пам'яті Немає зображення: У разі використання карти

#### **Режим зйомки Режим відтворення**

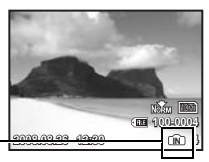

# **Примітка**

• Не відкривайте кришку відсіку акумулятора / карти, коли блимає індикатор доступу до карти, оскільки даний індикатор показує, що відбувається зчитування або запис даних на карту. Цеможе призвести до пошкодження даних у вбудованій пам'яті або на картці, а також зробити вбудовану пам'ять або картку непридатними для використання.

Індикатор доступу до картки

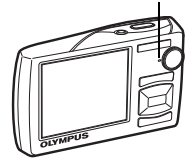

#### **Адаптер змінного струму**

Адаптер змінного струму зручний для виконання завдань, що вимагають тривалого часу, наприклад, під час завантаження зображень у комп'ютер або перегляду слайд-шоу. Щоб скористатися адаптером змінного струму з цією фотокамерою, забезпечте наявність мульті-адаптера (CB-MA1).

Не використовуйте з камерою будь-які інші мережні адаптери.

#### **Користування зарядним пристроєм і адаптером змінного струму за кордоном**

- ( Зарядний пристрій і адаптер змінного струму можна підключати до більшості електричних розеток у всьому світі з діапазоном напруги від 100 В до 240 В (50 / 60 Гц). Однак, залежно від країни або території перебування електричні розетки можуть мати різну форму і для підключення до них зарядного пристрою може бути потрібний спеціальний адаптер. За докладною інформацією зверніться до місцевого постачальника електроенергії або до туристичного агента.
- ( Не використовуйте мобільні адаптери напруги, оскільки вони можуть пошкодити ваш зарядний пристрій і адаптер змінного струму.

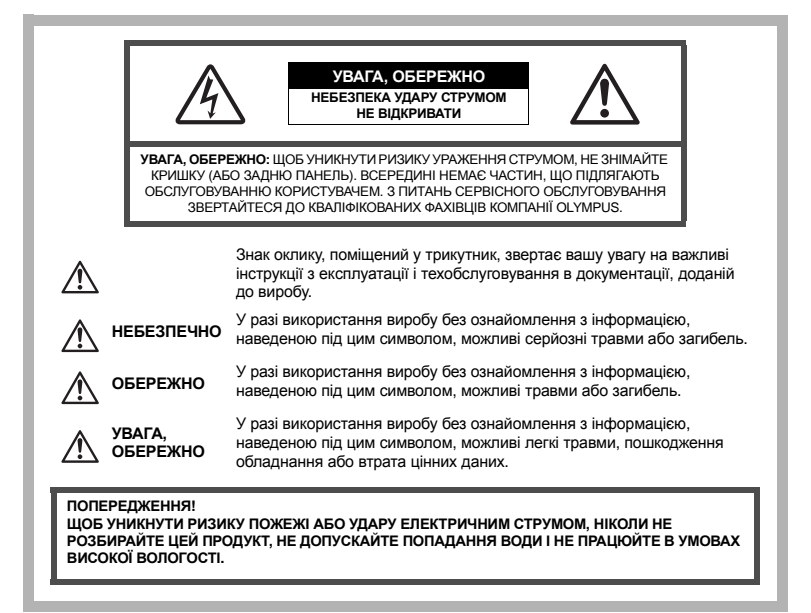

#### **Запобіжні заходи загального характеру**

**Прочитайте усі інструкції –** До початку використання продукту прочитайте всі інструкції з експлуатації. Збережіть усі інструкції та документи для майбутнього звернення.

- **Очищення** Перед очищенням завжди відключайте виріб від електричної розетки. Використовуйте для чищення тільки вологу тканину. За жодних обставин не використовуйте для очищення цього приладу рідкі або аерозольні чистячи засоби, а також будь-які органічні розчинники.
- **Оснащення** В цілях особистої безпеки та щоб уникнути пошкодження виробу, використовуйте тільки аксесуари, рекомендовані компанією Olympus.
- **Вода і вологість –** Запобіжні засоби для виробів у вологозахисному виконанні див. у розділах про водонепроникність.
- **Розміщення** Щоб уникнути ушкодження виробу і травмування, встановлюйте виріб тільки на стійку підставку, штатив або кронштейн.
- **Джерела енергії –** Підключайте цей виріб тільки до джерела енергії, вказаного на маркувальній наклейці виробу.
- **Грози –** Якщо під час користування адаптером змінного струму починається гроза, негайно вимкніть прилад з розетки.
- **Сторонні предмети –** Щоб уникнути травми, ніколи не вставляйте в прилад металеві предмети.
- **Нагрівання –** Ніколи не використовуйте й не зберігайте виріб поблизу джерел тепла, наприклад, радіаторів, батарей центрального опалювання, газових плит та будь якого обладнання або приладів, що виділяють тепло, в тому числі стереопідсилювачів.

#### **Користування фотокамерою**

# **ОБЕРЕЖНО**

- ( **Не використовуйте цю фотокамеру поблизу займистих або вибухонебезпечних газів.**
- ( **Не наводьте спалах або допоміжний промінь автофокусування на людей з (немовлят, малюків тощо) з близької відстані.**
	- Відстань між Вами та об'єктом зйомки має бути не менше 1 метра. Активація спалаху близько до очей людини може викликати короткочасну втрату зору.
- ( **Зберігайте камеру в місцях, недосяжних для маленьких дітей і немовлят.**
	- Завжди використовуйте та зберігайте камеру поза досяжністю маленьких дітей і немовлят, щоб уникнути таких небезпечних ситуацій, які можуть спричинити серйозну травму:
		- Дитина може заплутатися в ремінці камери і задихнутися.
		- Дитина може ненавмисно проковтнути батарею, картки або дрібні деталі.
		- Дитина може ненавмисно увімкнути спалах, направивши його в очі собі або іншій дитні.
		- Дитина може випадково пошкодитися рухомими частинами камери.
- ( **Не дивіться через камеру на сонце або потужні джерела світла.**
- ( **Не використовуйте й не зберігайте фотокамеру в запорошених або вологих місцях.**
- ( **Не закривайте спалах рукою, коли він спрацьовує.**

## **УВАГА, ОБЕРЕЖНО**

- ( **Негайно припиніть використовувати камеру, якщо відчуєте які-небудь незвичні запахи, шум або дим, що виходить з неї.**
	- Ніколи не витягуйте акумулятори голіруч, це може привести до пожежі або опіку рук.
- ( **Ніколи не тримайте й не використовуйте фотокамеру вологими руками.**
- ( **Не залишайте фотокамеру в місцях, де вона може зазнати дії дуже високих температур.**
	- Це може привести до псування частин фотокамери й, за певних обставин, до її займання. Не використовуйте зарядний пристрій або блок живлення, якщо вони накриті (наприклад, ковдрою). Це може спричинити перегрів і в результаті – пожежу.
- ( **Поводьтеся з камерою обережно, щоб уникнути отримання низькотемпературного опіку.**
	- Якщо у фотокамері є металеві деталі, перегрів може привести до низькотемпературного опіку. Зверніть увагу на таке:
		- Після тривалого використання фотокамера нагрівається. Якщо ви тримаєте таку фотокамеру, можливий низькотемпературний опік.
		- При низькій температурі навколишнього середовища температура фотокамери може бути ще нижчою. Якщо можливо, надягайте рукавички під час користування фотокамерою на морозі.

#### ( **Будьте обережні з ремінцем.**

- Будьте обережні з ремінцем, коли носите фотокамеру. Він може легко зачепитися за сторонні предмети і привести до серйозних поломок фотокамери.
- ( **Не торкайтесь упродовж тривалого часу до металевих частин фотокамери в умовах низьких температур.**
	- Це може пошкодити вашу шкіру. При використанні фотокамери в умовах низьких температур вдягайте рукавички.

#### **Правила використання елементів живлення**

**Слідуйте цим важливим вказівкам щоб уникнути течі, перегріву, спалаху, вибуху акумуляторів, а також ударів струму або опіків.**

# **НЕБЕЗПЕКА**

- У камері використовується літій-іонний акумулятор виробництва компанії Olympus. Заряджайте акумулятор тільки рекомендованим зарядним пристроєм. Не використовуйте будь-яких інших зарядних пристроїв.
- Ніколи не нагрівайте й не спалюйте акумулятори.
- Вживайте заходи обережності під час транспортування та зберігання акумуляторів для недопущення їх контакту з будь-якими металевими предметами, такими як прикраси, шпильки, скріпки тощо.
- Ніколи не зберігайте акумулятори в місцях, де на них впливає пряме сонячне світло або високі температури, в гарячому автомобілі, поблизу джерела тепла тощо.
- Щоб уникнути течі акумулятора або пошкодження його контактів, ретельно додержуйтесь усіх інструкцій, що стосуються використання акумуляторів. Ніколи не намагайтеся розібрати акумулятор або яким-небудь чином змінити його за допомогою паяння тощо.
- У разі попадання акумуляторної рідини в очі негайно промийте їх чистою холодною проточною водою і зверніться по медичну допомогу.
- Завжди зберігайте акумулятори в недосяжних для маленьких дітей місцях. Якщо дитина випадково проковтне акумулятор, негайно зверніться по медичну допомогу.

# **ОБЕРЕЖНО**

- Акумулятори завжди слід зберігати сухими.
- Щоб уникнути течі акумуляторів, перегріву, спричинення пожежі або вибуху використовуйте тільки акумулятори, рекомендовані для експлуатації з цим виробом.
- Вставляйте акумулятор обережно, як описано в інструкції з експлуатації.
- Якщо акумулятор не заряджається упродовж певного часу, припиніть зарядження і не використовуйте його.
- Не використовуйте тріснутий або зламаний акумулятор.
- Якщо акумулятор тече, втрачає колір або деформується, чи іншим чином втрачає нормальний стан, припиніть використовувати фотокамеру.
- Якщо рідина з акумулятора потрапила на ваш одяг або шкіру, негайно зніміть одяг і промийте постраждале місце чистою проточною водою. Якщо рідина викликала опік шкіри, негайно зверніться по медичну допомогу.
- Ніколи не піддавайте акумулятори сильним ударам або тривалим вібраціям.

# **УВАГА, ОБЕРЕЖНО**

- Перед вставлянням завжди перевіряйте, чи на акумуляторі відсутні сліди витікання електроліту, вицвітання, короблення або будь-яких інших пошкоджень.
- Під час тривалого використання акумулятор може нагріватися. Щоб уникнути опіків, не виймайте акумулятор одразу ж після використання камери.
- Завжди виймайте акумулятор із фотокамери перед тривалим її зберіганням.

#### **Запобіжні заходи під час користування**

- фотокамеру в перелічених нижче місцях, як під час використання, так і під час зберігання:
- Місця з високими значеннями або значними коливаннями температури та / або вологості. Під прямим сонячним світлом, на пляжі, у замкнутому автомобілі або поблизу інших джерел тепла (плити, радіатора тощо), а також поряд із зволожувачами.
- У місцях, де багато піску або пилу.
- Поблизу займистих предметів або вибухових речовин.
- У вологих місцях, наприклад, у ванній кімнаті або під дощем. Під час використання виробів у герметичному виконанні прочитайте відповідну інструкцію.
- У місцях, схильних до сильної вібрції.
- Ніколи не кидайте фотокамеру й не піддавайте її сильним ударам або вібраціям.
- Установлюючи фотокамеру на штатив, відрегулюйте її положення за допомогою головки штатива. Не хитайте фотокамерою.
- Не торкайтесь електричних контактів камери.
- Не залишайте фотокамеру спрямованою безпосередньо на сонце. Це може привести до пошкодження об'єктиву або шторки затвора, спотворення кольору, появи ореолу на сенсорі, а також привести до пожежі.
- Не натискайте на об'єктив і не тягніть за нього з силою.
- 4 Пля захисту високоточної техніки, реалізованою в цьому виробицтва високому високому високоми значеннями або нем<br>
Місція з високоми значеннями або значеними коливаннями температури та 260 во<br>
Пли прамим сонячним свя • Перед тривалим зберіганням камери витягайте акумулятор. Виберіть прохолодне, сухе місце зберігання, щоб не допустити появи конденсату або цвілі всередині фотокамери. Після періоду зберігання перевірте камеру, увімкнувши її й натиснувши кнопку спуску затвора, щоб переконатися в її справності.
	- Завжди дотримуйтесь обмежень щодо умов експлуатації, наведених в посібнику користувача фотокамери.

#### **Правила використання елементів живлення**

- У камері використовується літій-іонний акумулятор виробництва компанії Olympus. Не використовуйте будь-які інші типи акумуляторів. З метою безпечного та належного використання акумулятора ознайомтесь перед його використанням з доданою до нього інструкцією.
- Бруд та волога на контактах акумулятора можуть спричинити замикання контактів фотокамери. Перед використанням витріть кумулятор сухою тканиною.
- Завжди заряджайте акумулятор перед першимвикористаннямабо після тривалого періоду його невикористання.
- Під час роботи камери від акумулятора при низькій температурі намагайтеся не давати замерзати камері та запасним акумуляторам. У разі замерзання та розряджання на холоді акумулятор може відновитись після відігрівання при кімнатній температурі.
- Кількість знімків, які можна зробити, може бути різною залежно від умов зйомки та стану акумулятора.
- Перед тривалою поїздкою, а особливо перед поїздкою за кордон, придбайте додаткові акумулятори.
	- Під час подорожі можуть виникнути труднощі з придбанням рекомендованого акумулятора.
- Пам'ятайте, утилізуючи акумулятори, ви допомагаєте зберегти ресурси нашої планети. Якщо ви викидаєте несправні акумулятори, то обов'язково заклейте їх термінали, а також дотримуйтесь місцевих правил щодо утилізації.

#### **Монітор**

- Не натискайте сильно на монітор; від цього зображення може зробитися нечітким, що приведе до помилки режиму відображення або пошкодження монітора.
- У нижній / верхній частині монітора може з'явитися світла смуга, але це не є несправністю.
- Якщо об'єкт орієнтований по діагоналі, то на моніторі його краї можуть здаватися зигзагоподібними. Це не є несправністю; це буде менш помітно в режимі відтворення.
- У місцях з низькими температурами увімкнення монітора може зайняти тривалий час або його кольори можуть тимчасово змінюватися. При використанні фотокамери на лютому морозі буде корисно час від часу поміщати її в тепле місце. Монітор, що погано працює через холод, відновить нормальну роботу при нормальній температурі.
- Рідкокристалічний екран цього монітора зроблений за високоточною технологією. Проте, на моніторі можуть з'являтися постійні чорні або яскраві ділянки. Через власні властивості або кут, під яким ви дивитеся на монітор, ділянка може бути неоднорідною за кольором і яскравістю. Це не є несправністю.

#### **Правові та інші повідомлення**

- Компанія Olympus не робить заяв і не дає гарантій відносно будь-якого збитку або вигоди, очікуваних від використання цього виробу на законній підставі, або будь-яких запитів від третіх осіб, викликаних неналежним використанням цього виробу.
- Фірма Olympus не робить заяв і не дає гарантій відносно будь-якого збитку або вигоди, очікуваних від використання цього виробу на законній підставі, виниклих в результаті видалення даних зображення.

#### **Обмеження гарантії**

- Компанія Olympus заявляє, що цей друкований примірник і програмне забезпечення не накладають на неї гарантій чи зобов'язань, прямих або непрямих, або відповідальності згідно будь-яких можливих гарантій щодо товарного стану й придатності для використання з будьякою метою, а також щодо прямих, непрямих і випадкових пошкоджень (зокрема, але не виключно, неотримання доходів підприємствами, перешкод їхній діяльності та втрати робочої інформації) внаслідок використання або неможливості використання цього друкованого примірника, програмного забезпечення або виробу. Деякі країни не допускають виключення або обмеження відповідальності за непрямий або побічний збиток, так що приведені вище обмеження можуть до вас не застосовуватись.
- Фірма Olympus зберігає за собою всі права на цю інструкцію.

#### **Попередження**

Фотографування без дозволу або використання матеріалів, захищених авторськими правами, можуть бути порушенням поточних норм захисту авторських прав. Компанія Olympus не приймає на себе відповідальності за фотографування без дозволу, використання матеріалів або інші дії, що можуть порушити права власників авторських прав.

#### **Повідомлення про авторські права**

Всі права захищено. Без попереднього письмового дозволу Olympus заборонено жодним чином відтворювати, копіювати й використовувати цей друкований примірник і програмне забезпечення, повністю або частково, будь-якими електронними або механічними засобами, зокрема, фотокопіюванням і будь-якими системами зберігання й відтворення інформації. Не передбачається відповідальність відносно використання інформації, що міститься в цих письмових матеріалах або програмному забезпеченні або за збиток, який настав у результаті використання інформації, що міститься в них. Компанія Olympus зберігає за собою право на змінення властивостей і змісту цієї публікації або програмного забезпечення без зобов'язань або попереднього повідомлення.

#### **Для покупців у Європі**

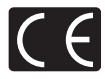

Знак «СE» підтверджує, що цей виріб відповідає європейським вимогам щодо безпеки, охорони здоров'я, захисту довкілля і прав споживача. Камери зі знаком «СЕ» призначені для продажу на території Європи.

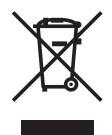

Цей символ [перекреслений сміттєвий бак на коліщатках, Директива ЄС про відходи «WEEE», додаток IV] вказує на роздільний збір відходів електричного й електронного устаткування в країнах ЄС.

Будь ласка, не викидайте цей прилад разом із побутовими відходами. Для утилізації цього виробу користуйтесь чинними у вашій країні системами повернення та збирання.

#### **Використовуйте тільки спеціальні акумуляторні батареї та зарядний пристрій**

Настійно рекомендовано використовувати в роботі з цією камерою тільки оригінальні спеціальні акумуляторні батареї та зарядний пристрій.

Використання неоригінальних акумуляторних батарей та / або зарядного пристрою може призвести до особистого травмування через витікання, нагрівання, займання або інші пошкодження акумулятора. Olympus не несе відповідальності за несподівані випадки або пошкодження, які можуть трапитися в разі використання акумуляторів та / або зарядних пристроїв, які не є оригінальними аксесуарами Olympus.

#### **Умови гарантії**

- 1. Якщо цей виріб виявився бракованим, незважаючи на правильне використання (згідно з друкованими інструкціями щодо правильного обслуговування та експлуатації, що входять у комплект), протягом двох років із часу придбання його в авторизованого дилера компанії Olympus на території торгово-промислової діяльності компанії Olympus Imaging Europa GmbH, як це обумовлено на веб-сторінці: http://www.olympus.com, цей виріб буде безкоштовно відремонтовано або за рішенням компанії Olympus замінено на новий. Щоб скористатися цією гарантією, покупець повинен принести виріб і цей гарантійний талон до закінчення дворічної гарантії до дилера, в якого було придбано виріб, або до будь-якого сервісного центру Olympus, розташованого на території торгово-промислової діяльності компанії Olympus Imaging Europa GmbH, як це обумовлено на веб-сторінці: http://www.olympus.com. Впродовж однорічного періоду дії всесвітньої гарантії покупець може повернути виріб до будь-якого сервісного центру Olympus. Зауважте, що сервісні центри Olympus є не в усіх країнах.
- 2. Покупець відповідає за доставку виробу до дилера або в авторизований сервісний центр Olympus і покриває всі витрати, пов'язані з цією доставкою.
- 3. Ця гарантія не покриває нижченаведені пошкодження, а покупець у такому випадку буде змушений сплатити за ремонт виробу, навіть якщо пошкодження трапилось упродовж вищезгаданого гарантійного періоду.
	- (a) Будь-які пошкодження, що стались внаслідок неправильного використання виробу (наприклад, під час виконання операцій, не наведених у розділі «Правила обслуговування» та інших розділах даної інструкції, тощо).
	- (б) Будь-які пошкодження, що сталися внаслідок ремонту, модифікації, чищення тощо, виконаних не спеціалістами компанії Olympus і не в авторизованих сервісних центрах Olympus.
	- (в) Будь-які пошкодження або поломки, які сталися внаслідок транспортування, падіння, струсу тощо, після придбання виробу.
	- (г) Будь-які пошкодження або поломки, які сталися внаслідок пожежі, землетрусу, повені, грози та іншого стихійного лиха, забруднення навколишнього середовища або збоїв із постачанням електроенергії.
	- (д) Будь-які пошкодження, які сталися внаслідок неправильного зберігання (наприклад, у разі зберігання виробу в умовах високої температури або вологості, а також поблизу таких інсектицидів, як нафталін, та інших хімічних речовин), неправильного обслуговування тощо.
	- (е) Будь-які пошкодження, які сталися внаслідок витікання акумуляторів тощо.
- (є) Будь-які пошкодження, спричинені попаданням усередину виробу піску, бруду тощо.
- (ж) Якщо цей гарантійний талон не подається з виробом.
- (з) При внесенні будь-яких змін у даний гарантійний талон стосовно року, місяця та дня купівлі, а також стосовно прізвища покупця, імені дилера, та серійного номера.
- (и) Якщо разом із цим гарантійним талоном не надається товарний чек.
- 4. Ця гарантія стосується тільки виробу; вона не стосується будь-яких інших аксесуарів, таких як футляр, ремінець, кришка об'єктива та акумулятори.
- 5. Відповідно до умов цієї гарантії компанія Olympus зобов'язується лише відремонтувати або замінити продукт. Компанія не несе відповідальності за будь-які непрямі пошкодження або збитки пов'язані з дефектом виробу взагалі та зокрема за будь-які збитки або пошкодження, спричинені об'єктиву, фотографіям та іншому обладнанню або аксесуарам, що використовуються разом із цим виробом, а також за будь-які збитки внаслідок затримки з ремонтом або втрати даних. Обов'язкові положення закону при цьому залишаються непорушними.

#### **Примітки щодо чинності гарантії**

- 1. Ця гарантія вважається дійсною тільки тоді, коли гарантійний талон належно заповнений представником компанії Olympus або авторизованим дилером компанії, а також за наявності інших документів із доказом про придбання виробу. Тому обов'язково упевніться, що ваше прізвище, ім'я дилера, серійний номер, а також рік, місяць і день здійснення купівлі зазначені у гарантійному талоні або ж, що до талону додається товарний чек (із вказанням імені дилера, дати покупки та типу виробу). Компанія Olympus залишає за собою право відмови в безкоштовному технічному обслуговуванні, якщо гарантійний талон чи вищезгаданий документ не заповнено, або якщо інформація, щ міститься в них, є неповною або нерозбірливою.
- 2. Гарантійний талон не підлягає повторній видачі, тому зберігайте його в надійному місці.
- Мережа міжнародних авторизованих сервісних центрів наведена на веб-сторінці: http://www.olympus.com.

#### **Торгові марки**

- IBM є зареєстрованою торговою маркою компанії International Business Machines Corporation.
- Microsoft і Windows є зареєстрованими торгові марками корпорації Microsoft.
- Macintosh є зареєстровано торговою маркою компанії Apple Inc.
- xD-Picture Card™ є торговою маркою.
- Усі інші назви компаній і продуктів є зареєстрованими торговими марками й / або торговими марками відповідних власників.
- Стандарти файлових систем фотокамер, що згадуються в даній інструкції, є стандартами «Проектних норм для файлових систем фотокамер / DCF», що встановлені Асоціацією виробників електроніки та інформаційних технологій Японії (JEITA).

## **ТЕХНІЧНІ ХАРАКТЕРИСТИКИ**

#### **Фотокамера**

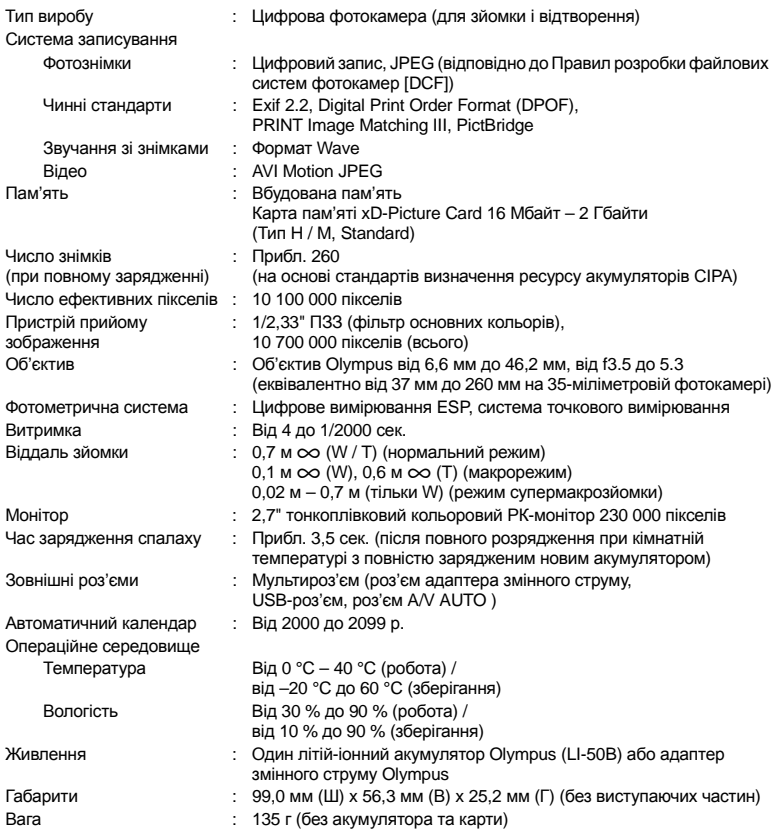

Для технології регулювання тіні використано технології компанії Apical Limited.

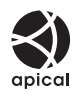

#### **Літій-іонний акумулятор (LI-50B)**

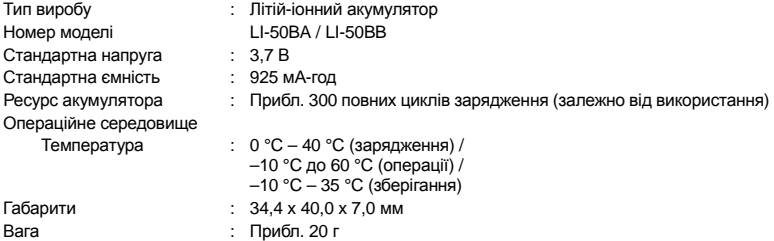

# **Зарядний пристрій (LI-50C)**

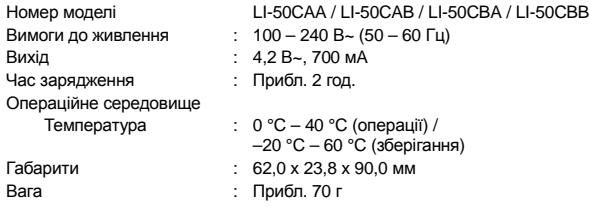

Дизайн і характеристики може бути змінено без повідомлення.

#### **СХЕМАТИЧНЕ ЗОБРАЖЕННЯ КАМЕРИ**

#### **Фотокамера**

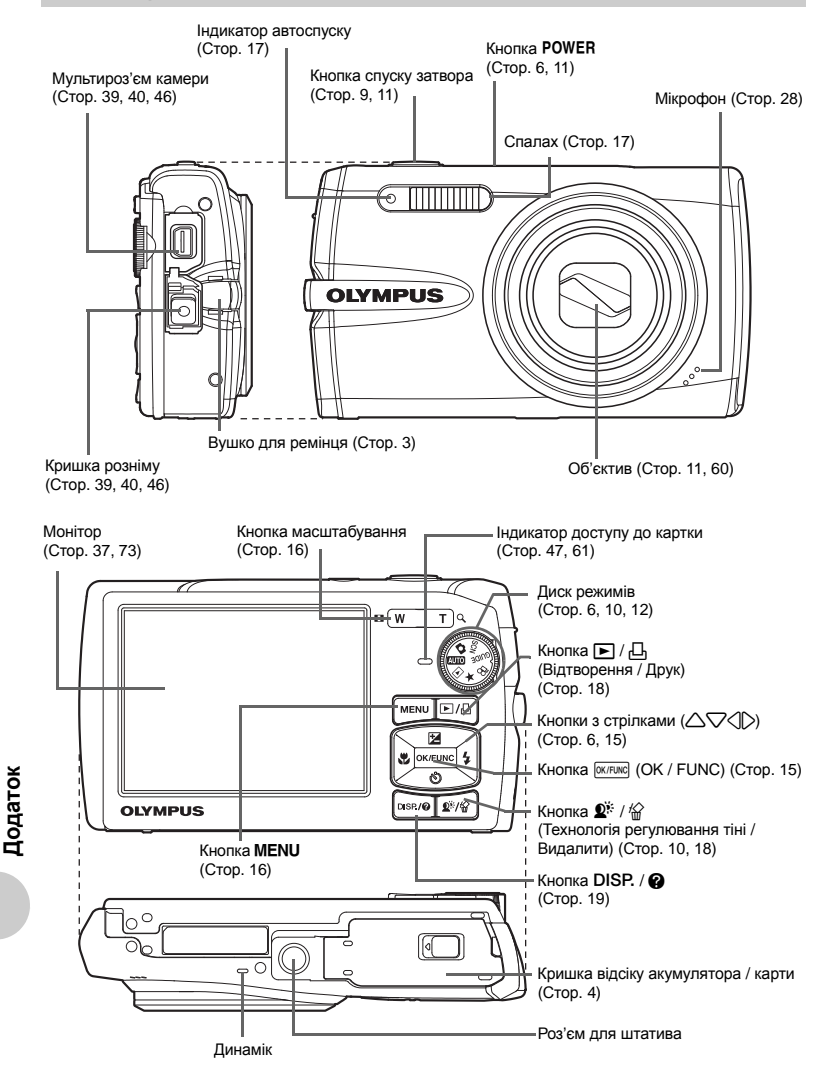
#### **Символи та значки на моніторі**

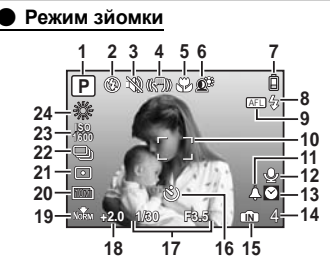

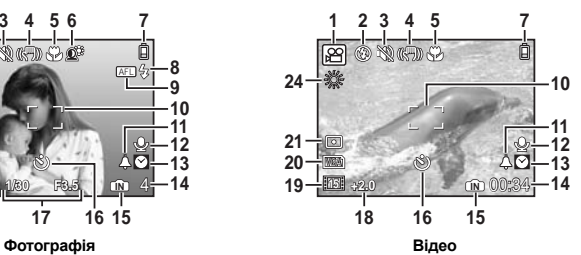

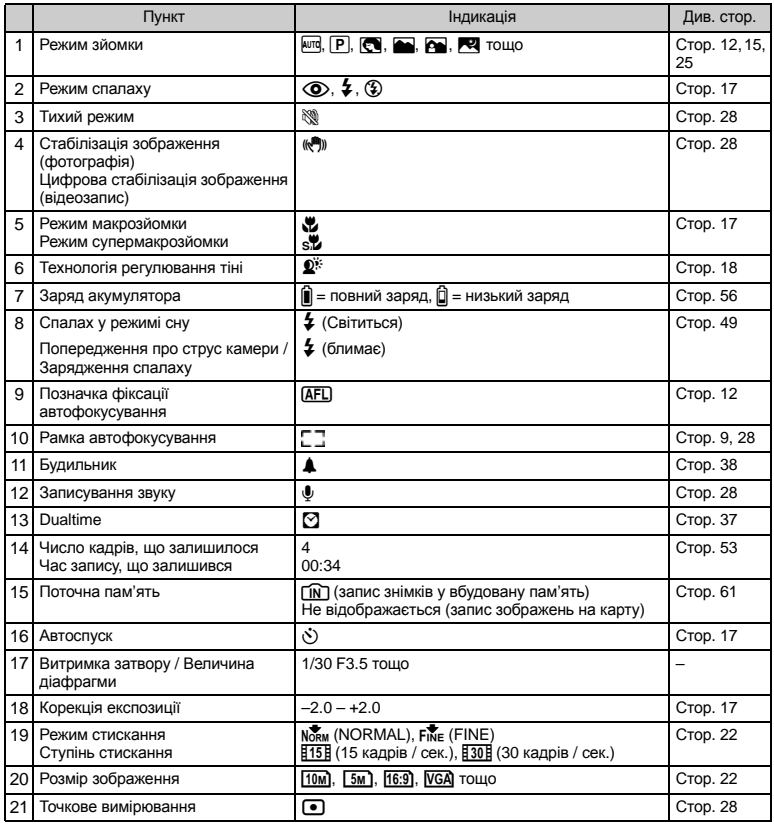

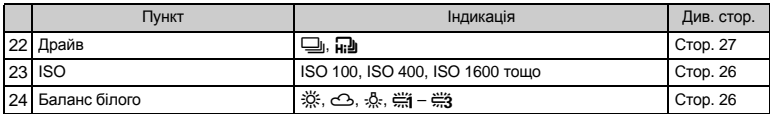

#### ( **Режим відтворення**

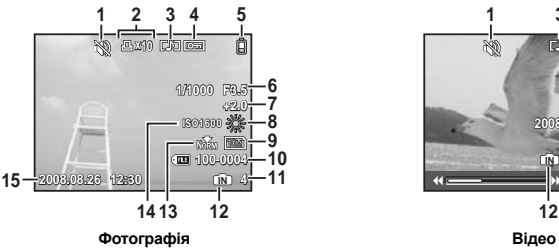

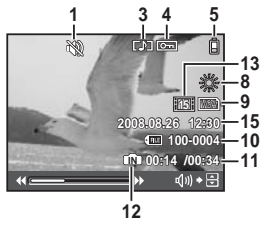

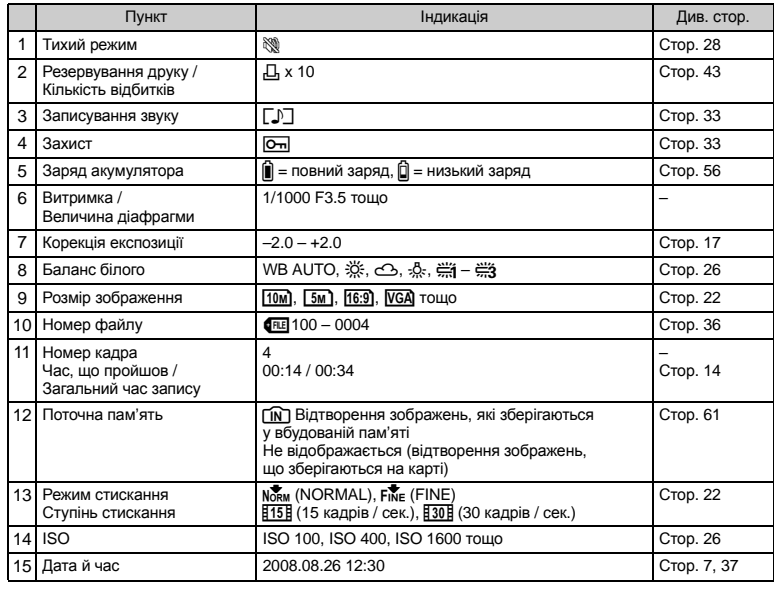

**Додаток**

# Покажчик

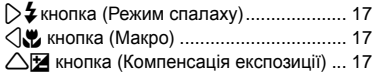

#### A

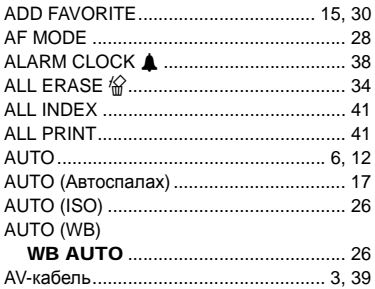

#### B

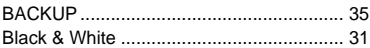

#### C

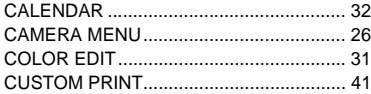

#### D

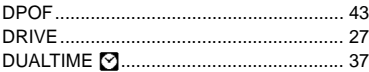

#### E

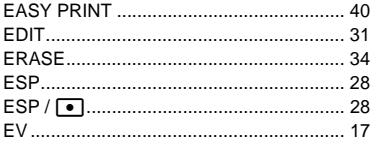

#### F

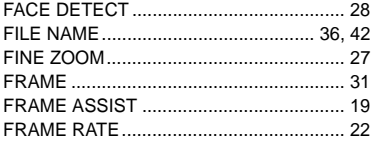

## G **GUIDE** (Посібник зі зйомки)............... 6. 12 н I  $\mathbf{L}$ M MEMORY FORMAT (FORMAT) ................. 35 N C Þ PI AYRACK MENIT PRINT ORDER J.

#### R

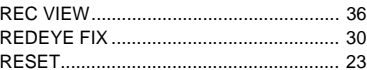

#### s

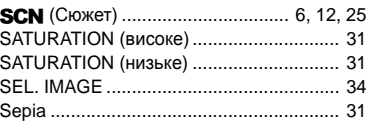

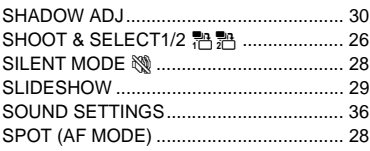

## $\mathsf{U}$

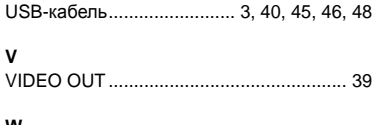

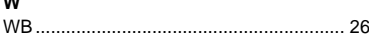

## $\mathbf{A}$

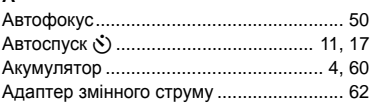

## B

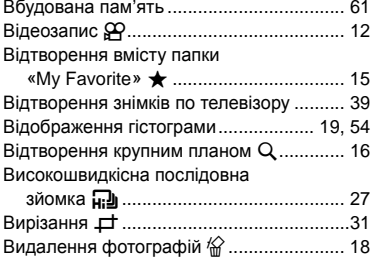

## Д

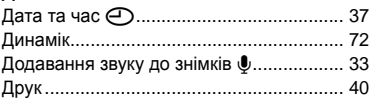

# E

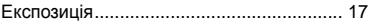

#### $\overline{\mathbf{3}}$

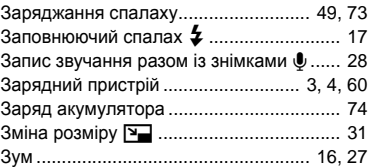

#### $\mathbf{I}$

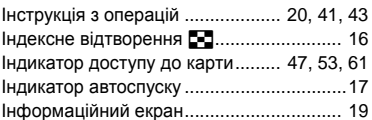

## $\mathbf K$

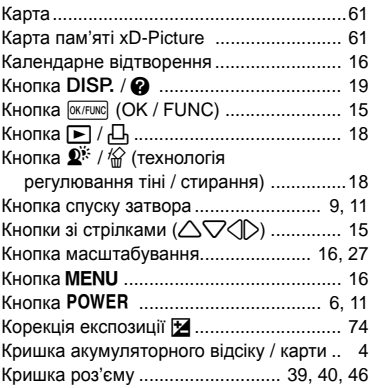

## Л

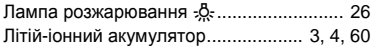

#### M

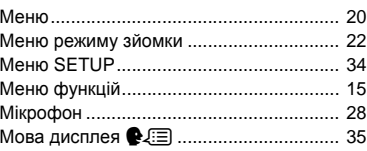

## $\overline{H}$

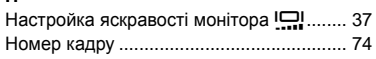

# $\circ$

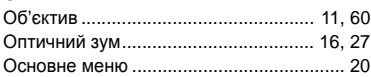

# $\blacksquare$

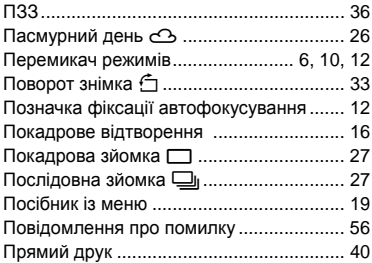

#### $\overline{P}$

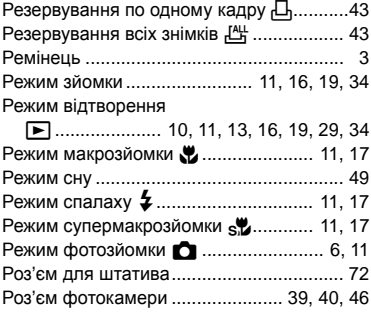

## $\mathbf{c}$

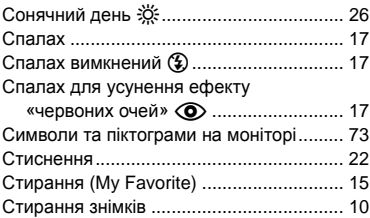

# $\overline{1}$

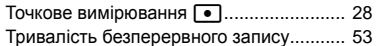

### $\Phi$

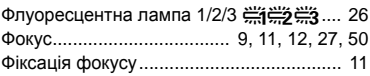

# Ц

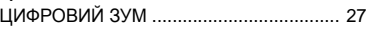

## Ч

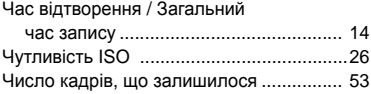

# **ДЛЯ ЗАПИСІВ**

# **ДЛЯ ЗАПИСІВ**

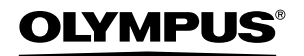

http://www.olympus.com/

#### - OLYMPUS IMAGING EUROPA GMBH

Головний офіс: Wendenstrasse 14 – 18, 20097 Hamburg, Німеччина Відділ доставки: Bredowstrasse 20, 22113 Hamburg, Німеччина Для листів: Тел.: +49 40 - 23 77 3-0 / Факс: +49 40 - 23 07 61 Postfach 10 49 08, 20034 Hamburg, Німеччина

#### **Технічна підтримка користувачів у Європі:**

Відвідайте нашу домашню сторінку **http://www.olympus-europa.com** або зателефонуйте на наш БЕЗКОШТОВНИЙ НОМЕР\*: **00800 - 67 10 83 00**

для Австрії, Бельгії, Данії, Фінляндії, Франції, Німеччини, Люксембурга, Нідерландів, Норвегії, Португалії, Іспанії, Швеції, Швейцарії, Великої Британії.

\* Будь ласка, врахуйте, що деякі (мобільні) телефонні служби / провайдери не дозволяють отримати доступ або вимагають набору додаткового префікса для номерів із +800.

Для всіх країн Європи, не включених в список, і у випадку, якщо ви не можете додзвонитися за вищенаведеним номером, скористайтеся такими ПЛАТНИМИ НОМЕРАМИ: **+49 180 5 - 67 10 83** або **+49 40 - 237 73 48 99.** Наша служба технічної підтримки користувачів працює з 9.00 до 18.00 середньоєвропейського часу (понеділок – п'ятниця).

#### **Авторизовані сервісні центри**

**Україна ТОВ «Соніко Україна»** м Київ, вул. Щусєва 10 Tел.: (044) 251-29-70

**Україна ТОВ «Крок-ТТЦ»**  м Київ, пр-т Маяковського 26 Tел.: (044) 459-42-55, 204-72-55